# **Міністерство аграрної політики України ВІННИЦЬКИЙ ДЕРЖАВНИЙ АГРАРНИЙ УНІВЕРСИТЕТ**

**Кафедра економічної кібернетики та інформатики**

# МЕТОДИЧНІ ВКАЗІВКИ **для проведення навчальної практики з дисципліни "Бази даних та СУБД" для студентів 3 курсу факультету економіки та підприємництва денної форми навчання спеціальності**

**6.050.100 "Економічна кібернетика"** 

**Вінниця - 2005**

Методичні вказівки для проведення навчальної практики з дисципліни "Бази даних та СУБД" для студентів 3 курсу факультету економіки та підприємництва денної форми навчання спеціальності 6.050.100 "Економічна кібернетика**"**. / Укладачі Бісікало О.В., Бурденюк І.І., Станчук К.І., Черняк Н.І. – Вінниця, ОЦ ВДАУ, 2005. – 47 с.

Розглядаються питання організації практики з дисципліни "Бази даних та СУБД". Виконання завдань практики орієнтоване на закріплення знань, отриманих в процесі вивчення дисципліни для розв'язання прикладних економічних задач. Викладений матеріал розрахований на студентів 3 курсу факультету економіки та підприємництва денної форми навчання спеціальності 6.050.100 "Економічна кібернетика**".**

Рецензенти:

Андрощук Н.А., к.е.н., зав. каф. інформаційних систем в менеджменті Вінницького державного аграрного університету

Довгалець С.М., к.т.н., декан факультету автоматики та комп'ютерних систем управління Вінницького національного технічного університету

> Рекомендовано науково-методичною радою Вінницького державного аграрного університету протокол № від року

# ЗМІСТ МЕТОДИЧНИХ ВКАЗІВОК

# з проведення навчальної комп'ютерної практики

для студентів 3-го курсу (6-й семестр) спеціальності "Економічна кібернетика" з дисципліни "Бази даних та СУБД"

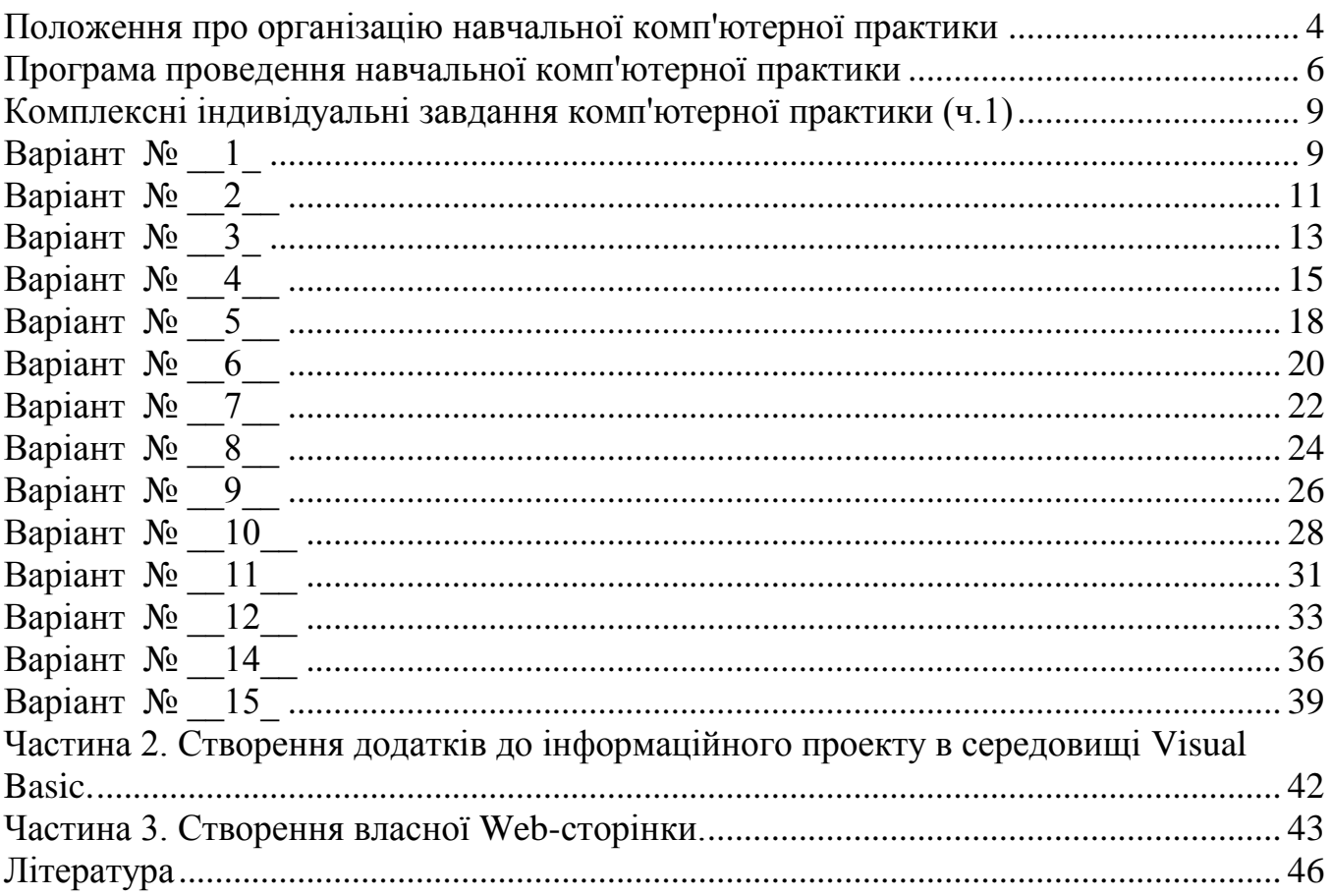

# **Положення про організацію навчальної комп'ютерної практики**

<span id="page-3-0"></span>для студентів 3-го курсу (6-й семестр) спеціальності "Економічна кібернетика" з дисципліни "Бази даних та СУБД"

Навчальна практика з курсу "Бази даних та СУБД" є невід'ємною складовою частиною підготовки спеціалістів для набуття ними професійних навичок володіння комп'ютерною технікою та сучасними інформаційними технологіями з метою розв'язання актуальних задач економіки та менеджменту. Дане положення базується на "Положенні про проведення практики студентів вищих навчальних закладів України", затвердженому наказом Міносвіти України №93 від 8.04.93 р. за N<sub>0</sub>39

# **1. Мета і зміст практики**

1.1. Мета практики полягає в поглибленні знань, умінь і навичок, необхідних для ефективного використання технологій корпоративних баз даних з віддаленим доступом при вирішенні актуальних економічних і управлінських задач в сучасних умовах. Для цього необхідно оволодіти методами роботи в мережі Інтернет, пов'язаних з створенням, систематизацією, збереженням даних та організацією віддаленого доступу до них, а також технологіями комплексної обробки інформації засобами MS Office з елементами програмування на платформі PHP-MySql.

1.2. Практика студентів передбачає безперервність та послідовність її проведення при одержанні потрібного достатнього обсягу теоретичних знань та практичних умінь і навичків.

1.3. Зміст, тривалість і послідовність практики визначається робочим навчальним планом дисципліни і програмою практики.

# **2. База практики**

2.1. База практики визначається її змістом і спрямованістю.

2.2. Базою навчальної практики студентів 3-го курсу спеціальності 6.050.100 є кафедра економічної кібернетики та інформатики Вінницького державного аграрного університету.

2.3. У виключних випадках, за погодженням керівника і студентапрактиканта, база практики може бути змінена. При цьому оформлюються відповідні документи.

2.4. Кваліфікація студента, яку він набуває під час практики, є "Оператор баз даних".

# **3. Організація і керівництво практикою**

3.1. Відповідальність за організацію, проведення і контроль практики покладається на завідуючого кафедрою економічної кібернетики та інформатики або уповноважену ним особу.

3.2. Навчально-методичне керівництво практикою покладається на керівників практики, які здійснюють свою діяльність згідно програми практики.

3.3. До керівництва навчальною практикою залучаються найбільш досвідчені та професійно підготовлені викладачі зі складу кафедри економічної кібернетики та інформатики.

3.4. Керівник практики:

перед початком практики контролює підготовленість бази практики;

 забезпечує проведення всіх організаційних заходів до початку практики (програми, щоденники, інструктаж про порядок проходження практики та з техніки безпеки на робочому місті, завдання практики);

 повідомляє студентам про систему звітності з практики, прийняту на кафедрі;

контролює забезпечення нормальних умов для проходження практики;

 приймає відповідні організаційні заходи під час проведення практики з метою її успішного проходження;

у складі комісії приймає заліки з практики.

Студенти при проходженні практики зобов'язані:

 до початку практики одержати від керівника практики консультації щодо одержання всіх необхідних документів;

своєчасно прибути на практику;

 у повному обсязі виконувати всі завдання, передбачені програмою практики і вказівками її керівників;

 вивчити і суворо дотримуватись правил охорони праці, техніки безпеки і виробничої санітарії;

нести відповідальність за виконану роботу;

 своєчасно вести щоденник практики, оформити звіт і скласти залік з практики.

## **4. Підведення підсумків практики**

4.1. Після закінчення терміну практики студенти звітують про виконання програми та індивідуального завдання.

4.2. Звіт має бути оформлений у рукописній або електронній та віддрукованій формі. Звіт має містити відомості про виконання студентом усіх розділів програми практики.

4.3. Форма і структура звіту визначається керівником практики з урахуванням вимог ЕСКД.

4.4. Звіт з практики захищається студентом (з диференційованою оцінкою) в комісії з двох осіб, яка складається з керівника практики та особи, уповноваженої завідувачем кафедри економічної кібернетики та інформатики.

4.5. Комісія приймає звіт з практики на базі практики в останні дні її проведення. Оцінка за практику вноситься у заліково-екзаменаційну відомість і у залікову книжку.

4.6. У випадку неявки студента на практику або незахищення звіту практика проводиться згідно процедури, що регламентується наказом Міносвіти України №93 від 8.04.93 р.

## **Програма проведення навчальної комп'ютерної практики**

<span id="page-5-0"></span>для студентів 3-го курсу (6-й семестр) спеціальності "Економічна кібернетика" з дисципліни "Бази даних та СУБД"

## **1. Загальні положення**

Навчальна комп'ютерна практика для студентів спеціальності "Економічна кібернетика" є заключним етапом їх підготовки у напрямку освоєння базового рівня володіння комп'ютерною технікою та вивчення основ технології баз даних, яка використовуються для розв'язування різноманітних фахових задач.

Мета навчальної практики – закріплення та поглиблення теоретичних знань і навичок практичної роботи на персональних комп'ютерах, проектів автоматизації розв'язання на ПК різноманітних задач програмування баз даних.

Для вирішення цих задач студенти повинні використовувати знання, набуті при вивченні навчальної дисципліни "Бази даних та СУБД", а саме:

- СУБД Access;
- мова програмування SQL та технологія PHP-MySql;
- табличний процесор Excel;
- основи роботи в комп'ютерних мережах;
- мова програмування Visual Basic.

## **2. Організація та керівництво практикою**

Для проходження практики навчальним планом встановлено термін 2 тижні. Навчальну практику студенти проходять на обчислювальному центрі університету. При проходженні навчальної практики студенти зобов'язані:

 працювати за індивідуальним (для групи) календарним графіком, погодженим навчальною частиною і керівництвом обчислювального центру;

виконувати правила внутрішнього розпорядку;

 щоденно записувати в щоденник зміст виконаної роботи за індивідуальним завданням, зауваження та практичні пропозиції з виконання програми практики;

додержуватись правил техніки безпеки.

Термін проведення навчальної практики і керівники практики в групах визначаються згідно навчального плану.

Методичне керівництво і проведення занять з навчальної практики здійснюють викладачі кафедри економічної кібернетики та інформатики.

Матеріальне забезпечення комп'ютерною технікою та її обслуговування організовує начальник обчислювального центру.

## 3. **Зміст практики**

## **Основні напрямки і складові частини навчальної практики:**

ознайомлення з Інтернет–технологіями пошуку комерційної інформації, її аналізу засобами електронного офісу (MS Word, MS Excel, MS Access) з додатковою розробкою та залученням програмних модулів на мові Visual Basic, а також з особливостями взаємодії локальної мережі ВДАУ та глобальної мережі Інтернет. Кінцевим результатом роботи має бути власна база даних з можливостями автономного та мережевого доступу користувачів. Програма містить індивідуальні завдання, методичні рекомендації, вимоги до оформлення звіту.

# **Завдання практики:**

- 1. Ознайомлення з індивідуальним варіантом завдання та визначення критеріїв для пошуку інформації в Інтернеті.
- 2. Організація пошуку інформації в Інтернеті за допомогою спеціалізованих вебсайтів та заповнення знайденими даними таблиць на листах книги в форматі MS Excel.
- 3. Проведення необхідних розрахунків та побудова відповідних діаграм.
- 4. Відтворення реалізованного інформаційного проекту засобами СУБД Access.
- 5. Відтворення реалізованного інформаційного проекту на основі технології PHP-MySql у вигляді Інтернет-магазину.
- 6. Формування звітів щодо виконання завдання в форматі MS Word.
- 7. Побудова власної веб-сторінки на основі створеного звіту.
- 8. Визначення програми автоматизації індивідуального завдання та створення відповідних програмних модулів на мові Visual Basic з метою спрощення та прискорення його виконання.

# **Порядок виконання роботи:**

- 1. Вивчити та проаналізувати власний варіант індивідуального завдання, представити кінцеві результати навчальної практики.
- 2. Робота з літературою: ознайомитися з рекомендованими джерелами та вивчити технології, необхідні для виконання завдання.
- 3. Знайти необхідну інформацію в Інтернеті за допомогою пошукових сайтів та зберегти її у власному розділі мережі.
- 4. Конвертувати і зберегти отриману інформацію в табличному вигляді в форматі електронної таблиці Excel.
- 5. Згідно з отриманим завданням додати до таблиць Excel додаткові поля для проведення необхідних розрахунків та побудувати відповідніх діаграми.
- 9. Реалізувати інформаційний проект засобами СУБД Access у вигляді бази даних з необхідними запитами, звітами, екранними формами, поєднаними за допомогою головної кнопочної форми.
- 10.Відтворити реалізований в СУБД Access інформаційний проект на основі технології PHP-MySql у вигляді Інтернет-магазину.
- 6. Сформувати повний звіт щодо виконання завдання в форматі MS Word.
- 11.На основі створеного звіту та Інтернет-магазину побудовати власний веб-сайт на основі пов'язаних між собою за допомогою відповідних посилань кількох сторінок.
- 12.Визначити кроки виконання завдання, що можуть бути автоматизовані за допомогою програмних модулів на мові Visual Basic.
- 13.Створити та відлагодити відповідні програмні модулі на мові Visual Basic з метою спрощення та прискорення виконання завдання практики.
- 14.Тексти програмних модулів на мові Visual Basic та інструкції користувача додати до звіту.
- 15.Кінцевий варіант звіту надіслати електронною поштою викладачу, який керує навчальною практикою.
- 16.Захистити звіт з навчальної практики.

## **4. Складання та оформлення звіту**

Звіт про проходження навчальної практики набирається в текстовому редакторі Word і оформляється за таким планом:

- 1. Завдання.
- 2. Алгоритм розв'язання задачі.
- 3. Розв'язок задачі на комп'ютері.
- 4. Отримані результати розв'язання задачі.
- 5. Аналіз результатів розв'язання задачі.
- 6. При необхідності програми мовами Visual Basic або SQL для розв'язання задач, інструкція для роботи з програмою.

7. Список літератури.

До звіту додаються:

- щоденник навчальної практики, який засвідчується керівником практики;
- висновок керівника-викладача про виконання програми навчальної

## практики;

копії необхідних звітних документів.

## **5. Порядок захисту практики**

Захист практики студентами проводиться згідно положення про проходження навчальної практики з інформатики та комп'ютерної техніки.

На захисті практики заслуховується доповідь про результати виконання індивідуальних завдань, а також проводиться співбесіда по основним питанням практики. При оцінці роботи враховуються відношення студента до практики, якість оформлення звіту, відповіді на запитання. По результатам співбесіди виставляється (або не виставляється) оцінка.

Студенти, які мають пропуски з практики, не виконали програми практики або не оформили звіт, до захисту практики не допускаються. Для них деканатом встановлюються терміни проходження практики із розрахунку пропущених днів і терміни здачі звітів.

## **Комплексні індивідуальні завдання комп'ютерної практики (ч.1)**

#### **Система управління базами даних Access.**

<span id="page-8-1"></span><span id="page-8-0"></span>Варіант  $\mathbb{N}$ <sup>o</sup> 1

**Завдання** :Засобами СУБД **MS Access** створити базу даних **"Персональні комп'ютери"** і зробити в ній необхідні розрахунки.

#### *Порядок виконання роботи:*

 1. Створити базу даних **"Персональні комп'ютери"** у робочій папці групи з ім'ям **Pers\_Comp.mdb**. Включити в базу дані таблиці "**Комп'ютери**" і "**Постачальники**". Внести не менш 50 записів в таблицю "**Комп'ютери"** (потім відповідні записи в таблицю "**Постачальники**").

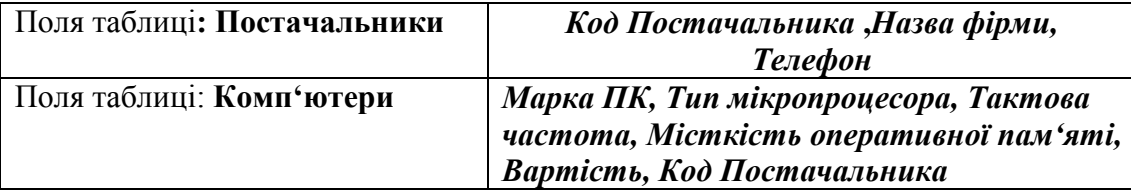

1.1. Таблиці зв'язати по полю *Код Постачальника*: установити відношення таблиць *один-*

*до-багатьох (* одному запису в таблиці **Постачальники** відповідають декілька записів у таблиці

#### **Комп'ютери**).

1.2. Розробити головну кнопочну форму "**Постачальник та Комп'ютери** з кнопками-меню:

- Введення/ Перегляд звіту по таблиці " **Комп'ютери** ";
- Введення/ Перегляд інших відомостей;
- Перегляд звітів;
- Зміна елементів кнопочної форми;
- Вихід.

1.3. Створити Форми для введення даних в обох таблиць

Рекомендовані форми таблиць

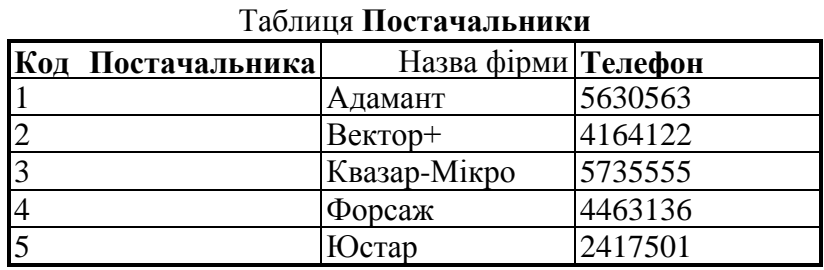

## Таблиця **Комп'ютери**

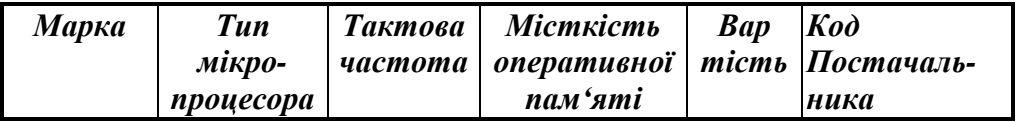

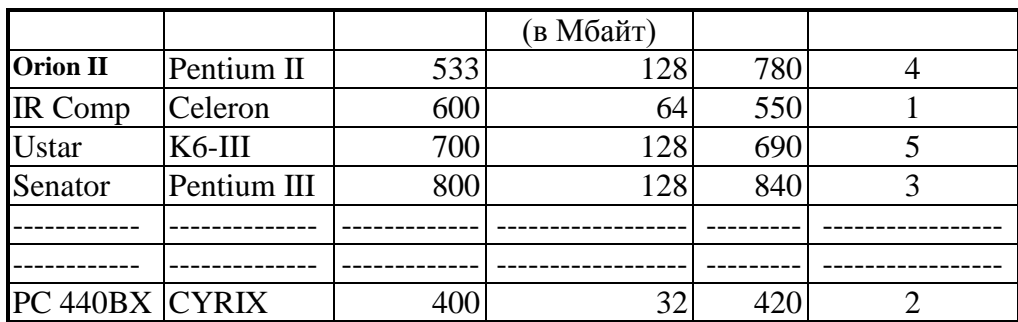

1.4. Розробити Запити і Звіт в середовищі Access за приведеними нижче зразками та створити також засобами Visual Basic програми для реалізації цих же запитів.

*Запит 1*: Кількість ПК для кожного типу мікропроцесора, занесених в базу даних, середня вартість одного комп'ютера.

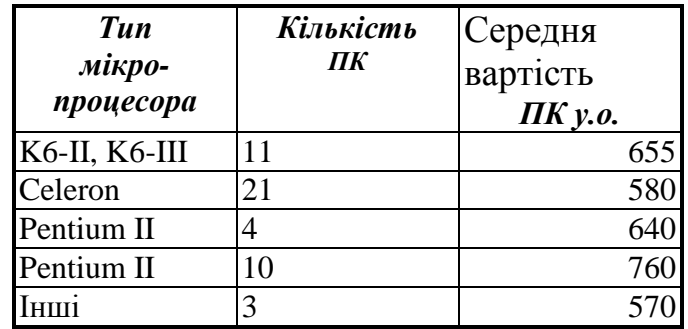

*Запит 2:* Список ПК, вартість яких менше чи дорівнює 600 у.о.

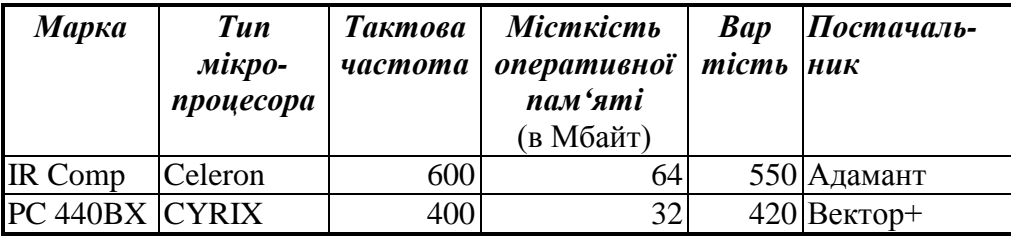

*Запит 3:* Вибірка ПК, постачальником яких є фірма Квазар-Мікро.

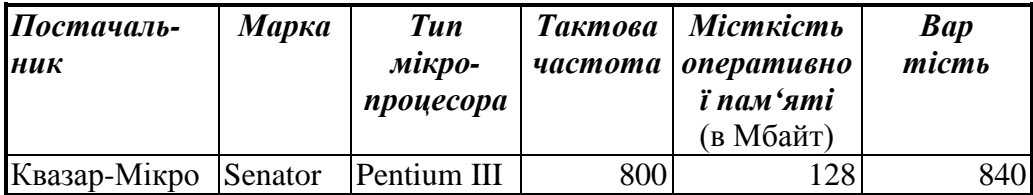

### *Звіт*по таблиці **Комп'ютери**

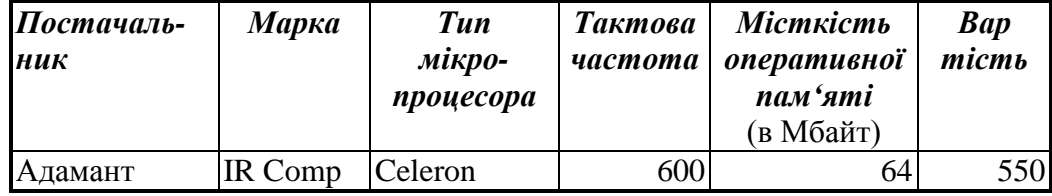

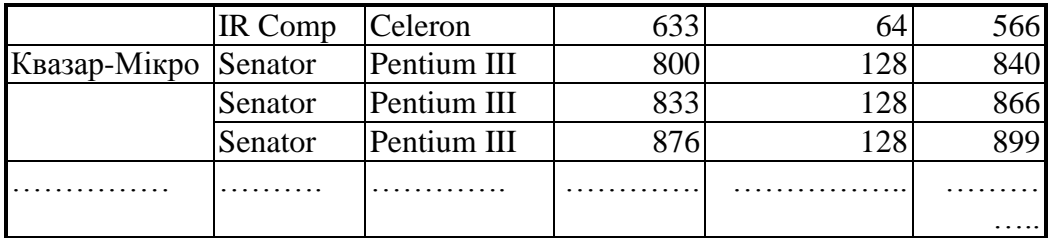

1.5 Проаналізувати SQL-форми створених в п.1.4 запитів, показати способи редагування запитів.

2. Експортувати таблицю **Комп'ютери** до середовища MS Excel.

2.1. Засобами MS Excel створити макрозасоби, на яких покласти виконання функцій:

- обчислення середньої вартості ПК в залежності від частоти мікропроцесора для діапазонів <400 МГц, 400-500 МГц, 501-600 МГц,

601-700 МГц, 701-800 МГц, >800 МГЦ:

- побудова графічної залежності "вартість ПК - тактова частота мікропроцесора ".

2.2. Виконати редагування створених макрозасобів таким чином, щоб при їх виконанні на екрані монітора можна було б бачити графічну залежність "вартість ПК - тактова частота мікропроцесора" з використанням діаграм різних типів, зберегти відредаговані макрозасоби під новими іменами.

3. Показати схему даних - всі взаємопов'язані таблиці

<span id="page-10-0"></span>Варіант  $\mathbb{N}$ <sup>o</sup> 2

**Завдання** :Засобами СУБД **MS Access** створити базу даних **"Ноутбуки"** і зробити в ній необхідні розрахунки.

#### *Порядок виконання роботи:*

 1. Створити базу даних **"Ноутбуки"** у робочій папці групи з ім'ям **Note\_Book.mdb**. Включити в базу дані таблиці "**Комп'ютери**" і "**Виробники**". Внести не менш 50 записів в таблицю "**Комп'ютери"** (потім відповідні записи в таблицю " **Виробники** ").

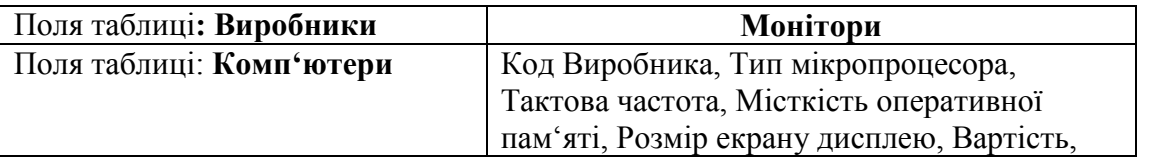

1.1. Таблиці зв'язати по полю *Код Виробника* установити відношення таблиць *один-до-*

*багатьох (* одному запису в таблиці *Виробник* відповідають декілька записів у таблиці **Комп'ютери**).

1.2. Розробити головну кнопочну форму " **Виробники та Комп'ютери** з кнопками-меню:

- Введення/ Перегляд звіту по таблиці " **Комп'ютери** ";
- Введення/ Перегляд інших відомостей;
- Перегляд звітів;
- Зміна елементів кнопочної форми;
- Вихід.

1.3. Створити Форми для введення даних в обох таблиць

Рекомендовані форми таблиць

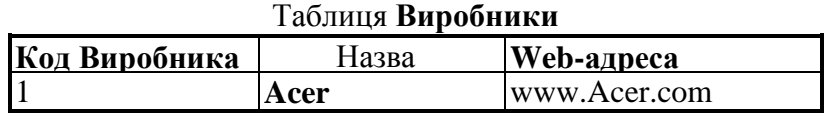

#### 11

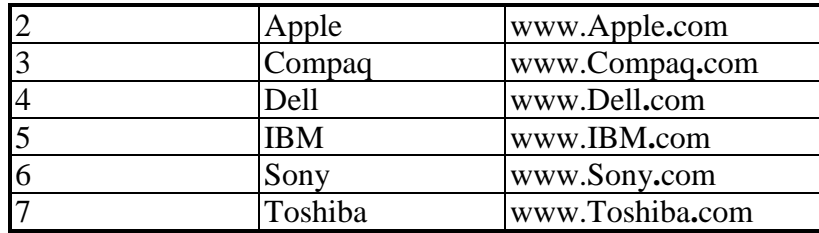

#### Таблиця **Комп'ютери**

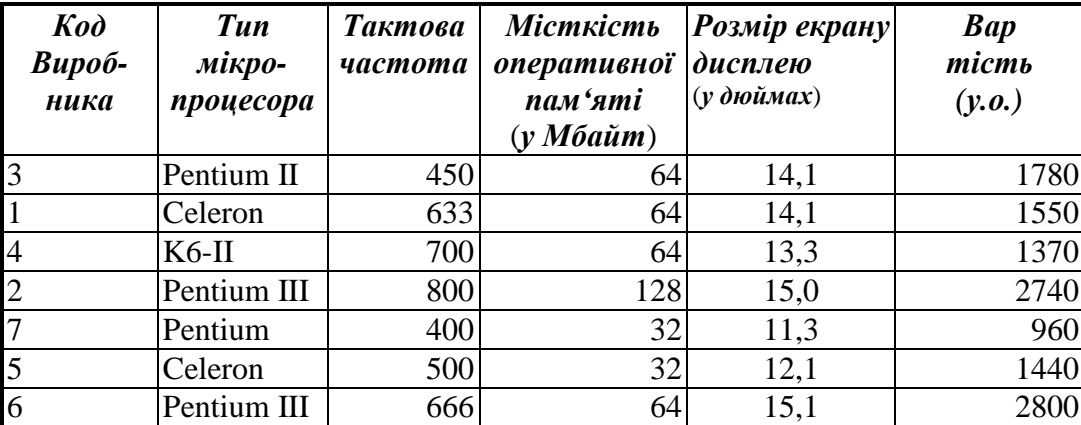

1.4. Розробити Запити і Звіт в середовищі Access за приведеними нижче зразками та створити також засобами Visual Basic програми для реалізації цих же запитів.

**Запит 1**: Кількість ПК кожного виробника, занесених в базу даних, середня вартість одного ноутбука.

*Запит 2*: Кількість ПК для кожного типу мікропроцесора, занесених в базу даних, середня вартість одного комп'ютера.

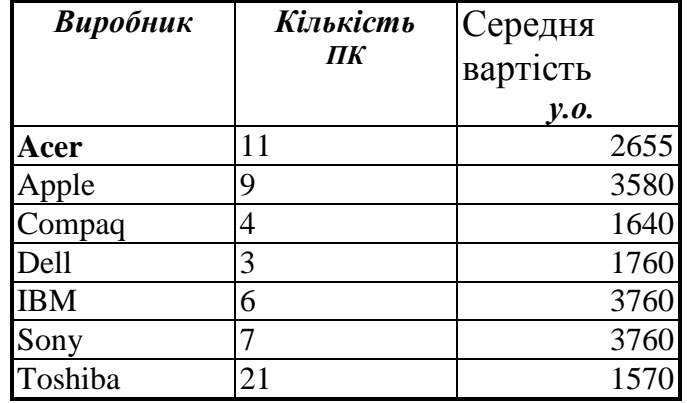

*Запит 2:* Список ноутбуків, вартість яких менше чи дорівнює 2000 у.о.

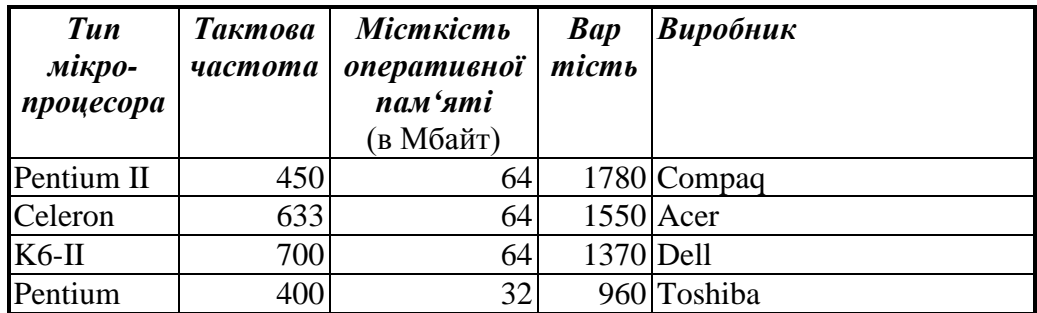

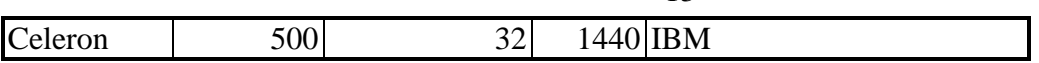

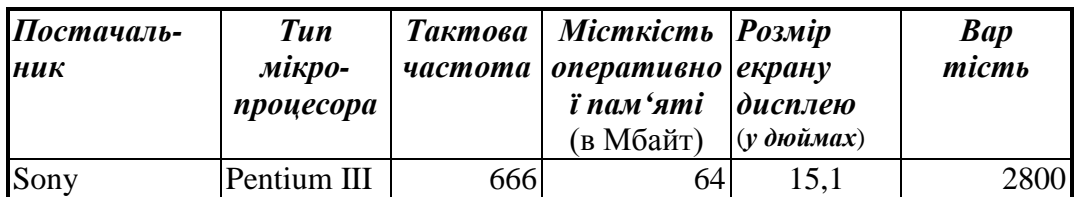

#### *Запит 4:* Вибірка ПК, виробником яких є фірма **Sony**

#### *Звіт* по таблиці **Комп'ютери**

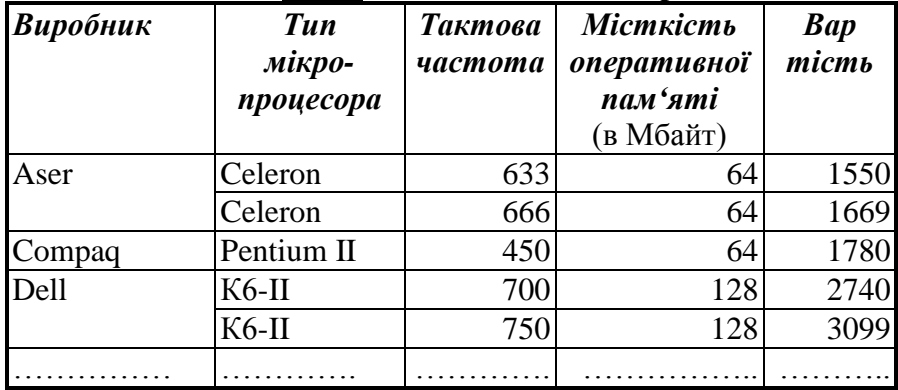

1.5 Проаналізувати SQL-форми створених в п.1.4 запитів, показати способи редагування запитів.

2. Експортувати таблицю **Комп'ютери** до середовища MS Excel.

2.1. Засобами MS Excel створити макрозасоби, на яких покласти виконання функцій:

- обчислення середньої вартості ПК в залежності від розміру екрану дисплею;
- - побудова графічної залежності "вартість ПК розмір екрану дисплею".

2.2. Виконати редагування створених макрозасобів таким чином, щоб при їх виконанні на екрані монітора можна було б бачити графічну залежність "вартість ПК - розмір екрану дисплею" з використанням діаграм різних типів, зберегти відредаговані макрозасоби під новими іменами.

3. Показати схему даних - всі взаємопов'язані таблиці

### <span id="page-12-0"></span>Варіант  $\mathbb{N}$ <sup>o</sup> 3

**Завдання** :Засобами СУБД *MS Access* створити базу даних **"Мікропроцесори"** і зробити в ній необхідні розрахунки.

#### *Порядок виконання роботи:*

1. Створити базу даних **"Мікропроцесори"** у робочій папці групи з ім'ям **Microprocessor.mdb**. Включити в базу дані таблиці **"Мікропроцесори"** і "**Постачальники**". Внести не менш 50 записів в таблицю **"Мікропроцесори"** (потім відповідні записи в таблицю "**Постачальники**").

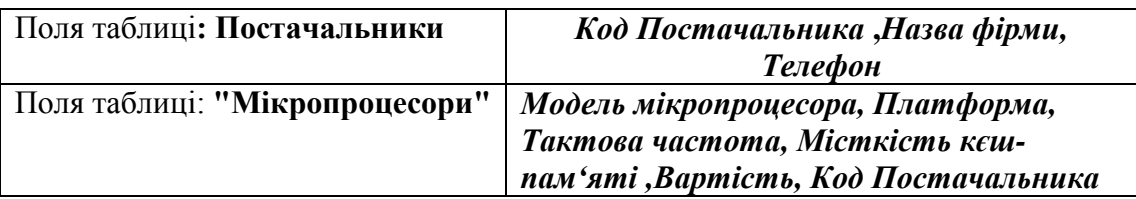

1.1. Таблиці зв'язати по полю *Код Постачальника*: установити відношення таблиць *одиндо-багатьох (* одному запису в таблиці **Постачальники** відповідають декілька записів

## у таблиці **Мікропроцесори** ).

1.2. Розробити головну кнопочну форму "**Постачальник та Мікропроцесори** з кнопкамименю:

- Введення/Перегляд звіту по таблиці " **Мікропроцесори** ";
- Введення/Перегляд інших відомостей;
- Перегляд звітів;
- Зміна елементів кнопочної форми;
- Вихід.
	- 1.3. Створити Форми для введення даних в обох таблиць

Рекомендовані форми таблиць

#### Таблиця **Постачальники**

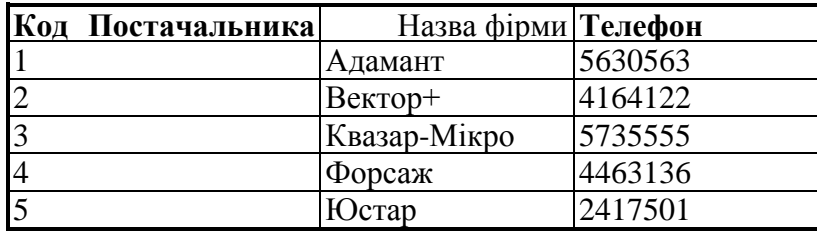

#### Таблиця **Мікропроцесори**

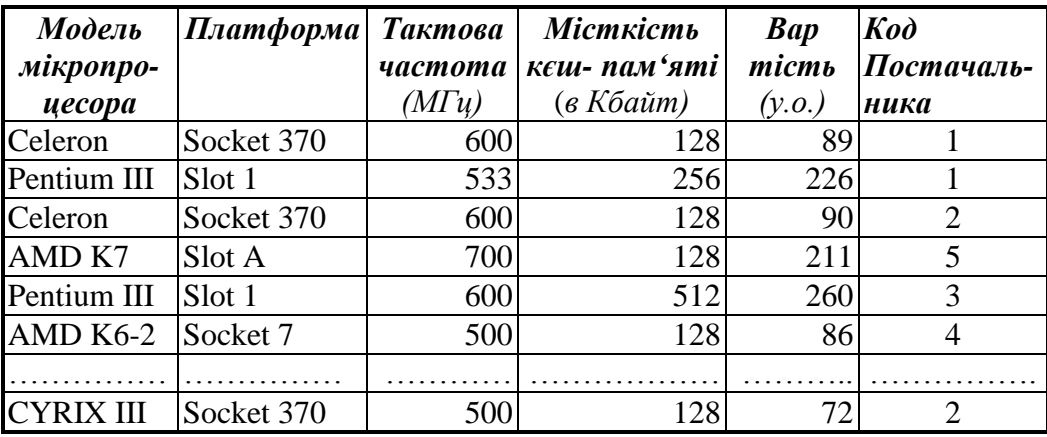

1.4. Розробити Запити і Звіт в середовищі Access за приведеними нижче зразками та створити також засобами Visual Basic програми для реалізації цих же запитів.

*Запит 1:* Список *мікропроцесорів*, вартість яких менше чи дорівнює 100 у.о.

| Модель           | Платформа  | Тактова       | Місткість              | <b>Bap</b> | Постачаль- |
|------------------|------------|---------------|------------------------|------------|------------|
| мікропро-        |            |               | частота   кеш- пам'яті | micmb      | <b>HUK</b> |
| цесора           |            | $(M\Gamma u)$ | (в Кбайт)              | (y.o.)     |            |
| Celeron          | Socket 370 | 600           | 128                    | 89         | Адамант    |
| Celeron          | Socket 370 | 600           | 128                    | 90         | $BekTop+$  |
| $AMD K6-2$       | Socket 7   | 500           | 128                    | 86         | Форсаж     |
| <b>CYRIX III</b> | Socket 370 | 500           | 128                    | 72         | $BekTop+$  |

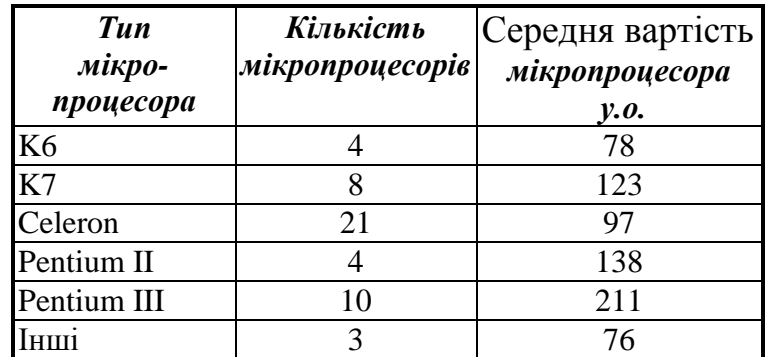

*Запит 2*: Кількість мікропроцесорів кожного типу, занесених в базу даних, середня вартість одного мікропроцесора.

*Запит 3:* Вибірка мікропроцесорів , постачальником яких є фірма Квазар-Мікро.

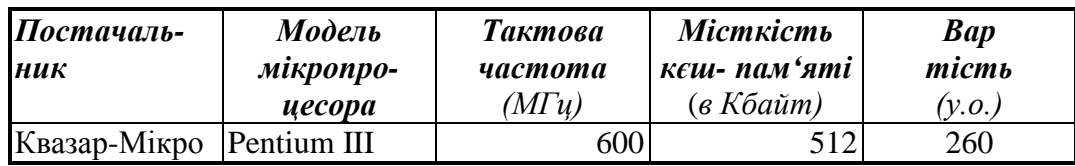

*Звіт*по таблиці **Комп'ютери**

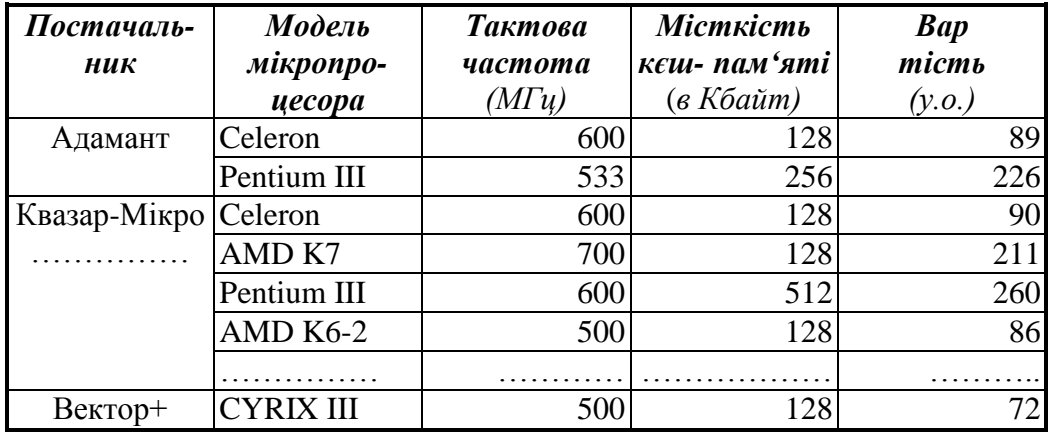

1.5 Проаналізувати SQL-форми створених в п.1.4 запитів, показати способи редагування запитів.

2. Експортувати таблицю **Мікропроцесори** до середовища MS Excel.

- 2.1. Засобами MS Excel створити макрозасоби, на яких покласти виконання функцій:
- обчислення середньої вартості мікропроцесора в залежності від його частоти для діапазонів <400 МГц, 400-500 МГц, 501-600 МГц, 601-700 МГц, 701-800 МГц, >800 МГц:

- побудова графічної залежності "вартість мікропроцесора - тактова частота мікропроцесора

2.2. Виконати редагування створених макрозасобів таким чином, щоб при іх виконанні на екрані монітора можна було бачити графічну залежність "вартість мікропроцесора - тактова частота мікропроцесора" з використанням діаграм різних типів, зберегти відредаговані макрозасоби під новими іменами.

3. Показати схему даних - всі взаємопов'язані таблиці

<span id="page-14-0"></span>Варіант  $\mathbb{N}_2$  4

".

**Завдання** :Засобами СУБД *MS Access* створити базу даних **"Монітор"** і зробити в ній необхідні розрахунки.

#### *Порядок виконання роботи:*

1. Створити базу даних **Монітори"** у робочій папці групи з ім'ям **Monitor.mdb**. Включити в базу дані таблиці **Монітори"** і "**Виробники**". Внести не менш 50 записів в таблицю **Монітори**  (потім відповідні записи в таблицю "**Виробники").**

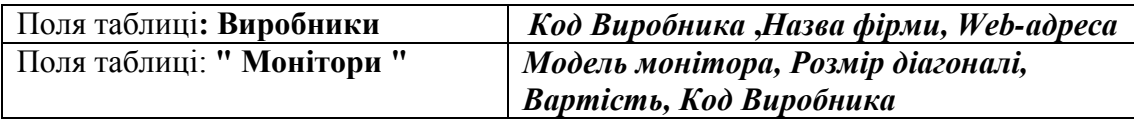

1.2. Таблиці зв'язати по полю *Код* **Виробника**: установити відношення таблиць *один-добагатьох (* одному запису в таблиці **Виробники** відповідають декілька записів у таблиці **Монітори** ).

1.2. Розробити головну кнопочну форму "**Виробники та Монітори** з кнопками-меню:

- Введення/Перегляд звіту по таблиці " **Монітори** ";
- Введення/Перегляд інших відомостей;
- Перегляд звітів;
- Зміна елементів кнопочної форми;
- Вихід.

1.3. Створити Форми для введення даних в обох таблиць Рекомендовані форми таблиць

#### Таблиця **Виробники**

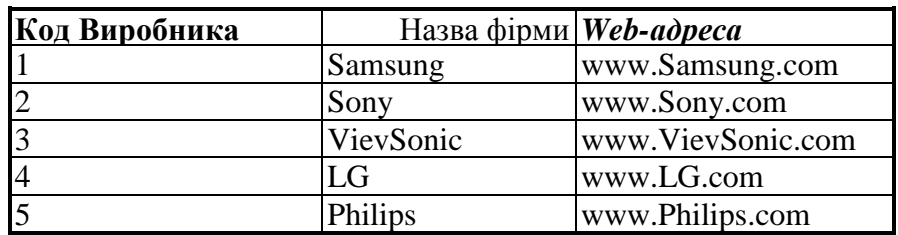

#### Таблиця **Монітори**

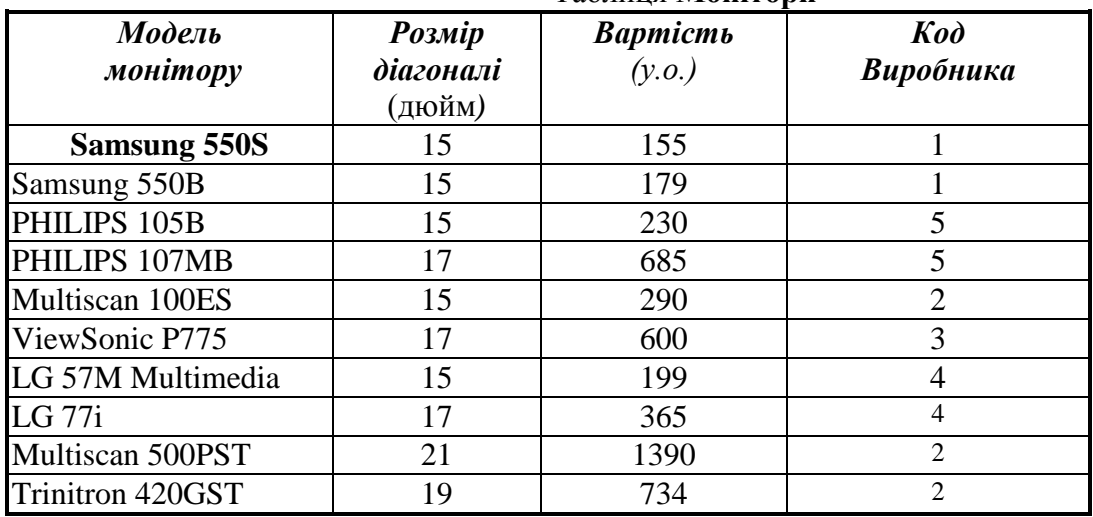

1.4. Розробити Запити і Звіт в середовищі Access за приведеними нижче зразками та створити також засобами Visual Basic програми для реалізації цих же запитів.

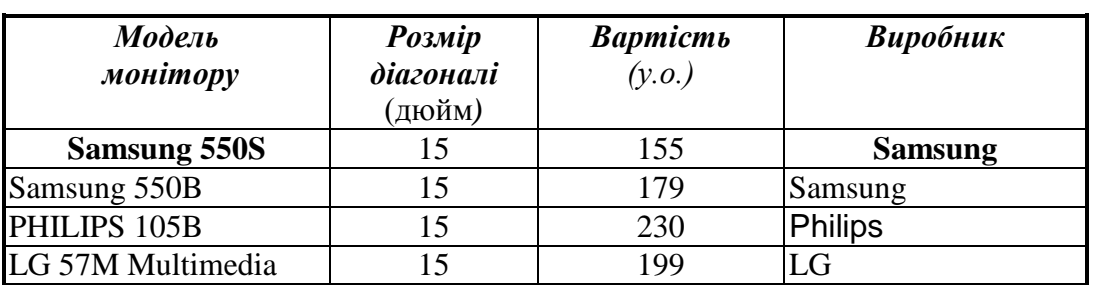

*Запит 1:* Список **Моніторі***в*, вартість яких менше чи дорівнює 250 у.о.

*Запит 2* Кількість моніторів кожного типу (14", 15", 17", 19", 21"), занесених в базу даних, середня вартість одного монітора.

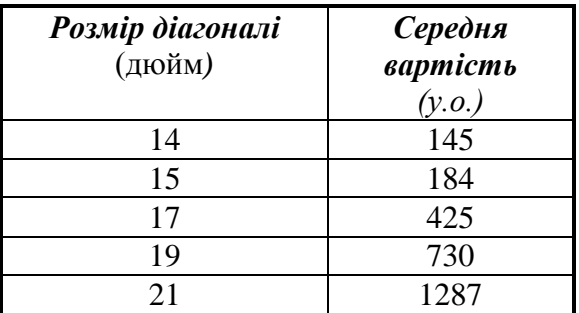

*Запит 3:* Вибірка **моніторів** , постачальником яких є фірма **Samsung** 

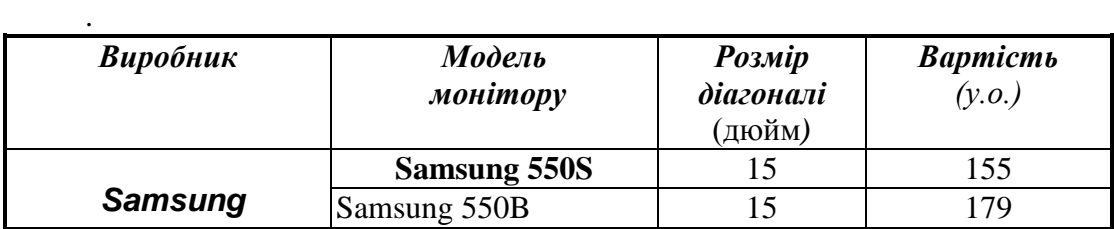

*Звіт*по таблиці **Монітори**

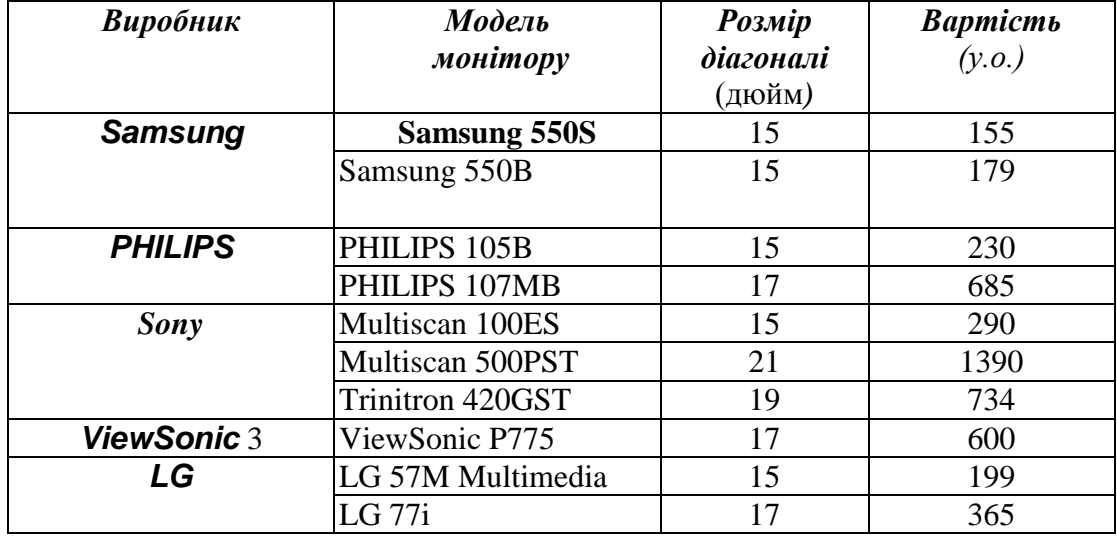

1.5 Проаналізувати SQL-форми створених в п.1.4 запитів, показати способи редагування запитів.

2. Експортувати таблицю **Монітори** до середовища MS Excel.

2.1. Засобами MS Excel створити макрозасоби, на яких покласти виконання функцій:

- обчислення середньої вартості **Монітор**а в залежності від розміру діагоналі його дисплея;
- - побудова графічної залежності "вартість монітора розмір дiагоналі його дисплея;
- 2.2. Виконати редагування створених макрозасобів таким чином, щоб при іх виконанні на екрані монітора можна було бачити графічну залежність "вартість монітора - розмір дiагоналі його дисплея" з використанням діаграм різних типів, зберегти відредаговані макрозасоби під новими іменами.
- 3. Показати схему даних всі взаємопов'язані таблиці

## <span id="page-17-0"></span>Варіант  $\mathcal{N}_2$  5

**Завдання** :Засобами СУБД *MS Access* створити базу даних **"Вінчестери"** і зробити в ній необхідні розрахунки.

## *Порядок виконання роботи:*

1. Створити базу даних **"Вінчестери"** у робочій папці групи з ім'ям **HardDisk.mdb**. Включити в базу дані таблиці **"Вінчестери "** і "**Виробники**". Внести не менш 50 записів в таблицю **"Вінчестери''** (потім відповідні записи в таблицю "**Виробники").**

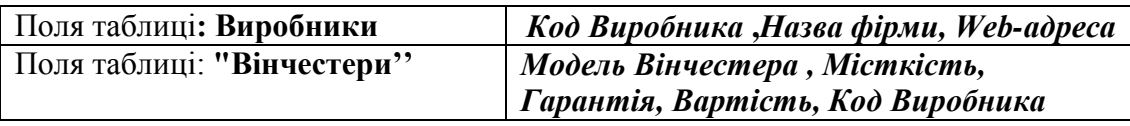

1.1.Таблиці зв'язати по полю *Код* **Виробника**: установити відношення таблиць *один-до-*

*багатьох (* одному запису в таблиці **Виробники** відповідають декілька записів у таблиці

#### **Вінчестери** ).

- 1.2. Розробити головну кнопочну форму "**Виробники та "Вінчестери"** з кнопками-меню:
- Введення/Перегляд звіту по таблиці **"Вінчестери "**;
- Введення/Перегляд інших відомостей;
- Перегляд звітів;
- Зміна елементів кнопочної форми;
- Вихід.

1.3. Створити Форми для введення даних в обох таблиць Рекомендовані форми таблиць

### Таблиця **Виробники**

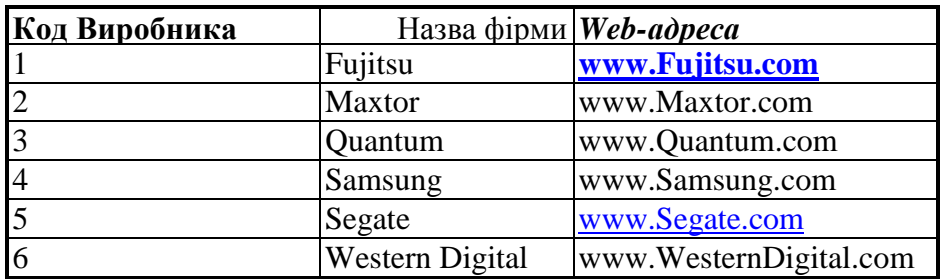

#### Таблиця **Вінчестери**

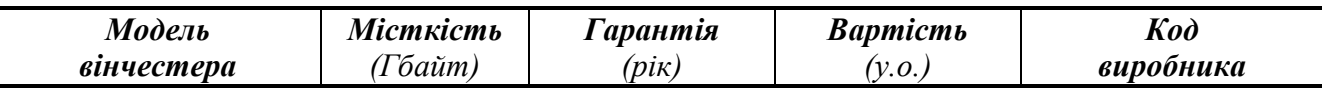

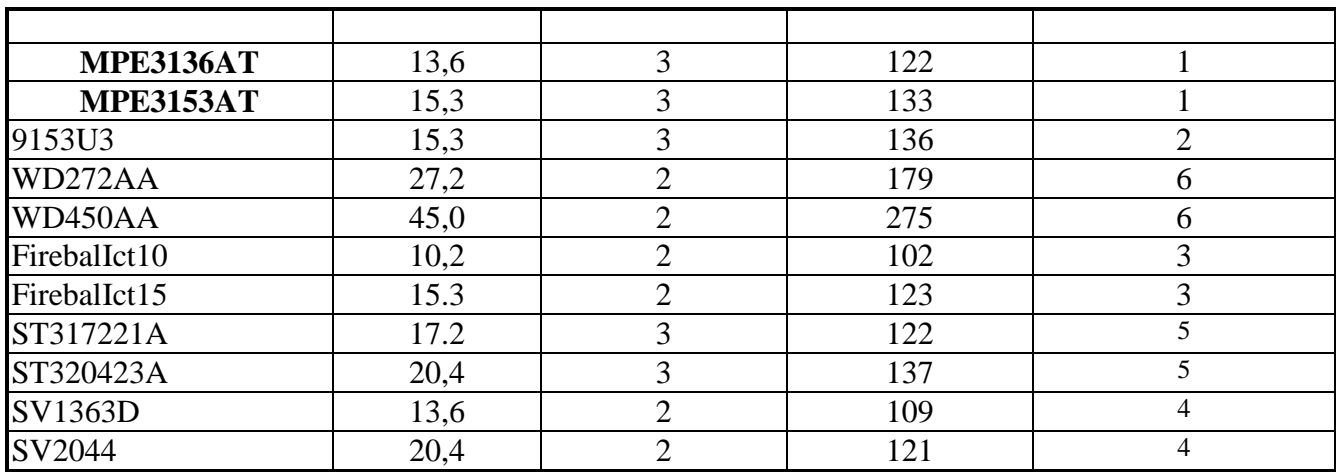

1.4. Розробити Запити і Звіт в середовищі Access за приведеними нижче зразками та створити також засобами Visual Basic програми для реалізації цих же запитів.

**Запит 1** Кількість вінчестерів однаковій місткості, занесених в базу даних, середня вартість одного вінчестеру.

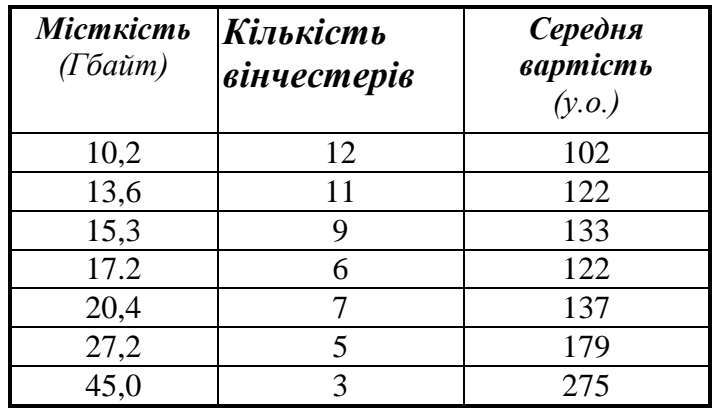

*Запит 2:* Список вінчестерів, з гарантією 3 роки.

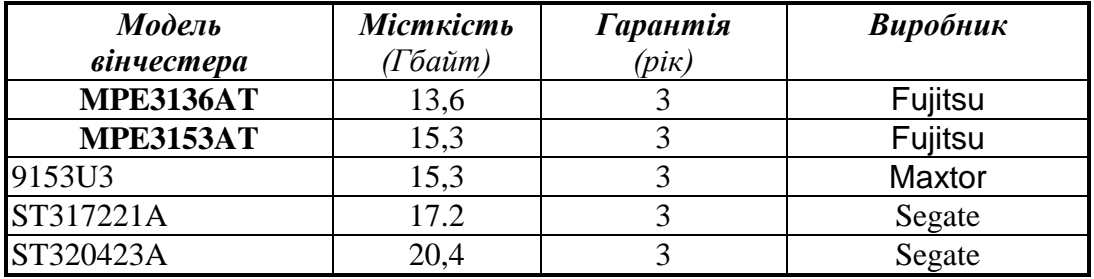

*Запит 3:* Вибірка вінчестерів, виробником яких є фірма **Samsung .**

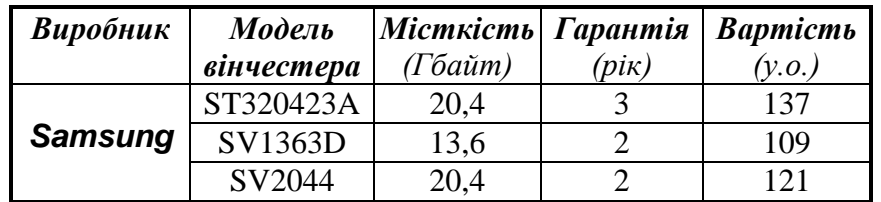

*Звіт*по таблиці **Вінчестері** 

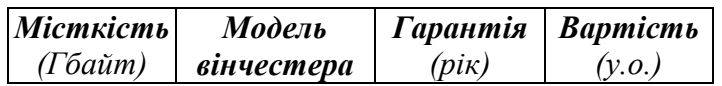

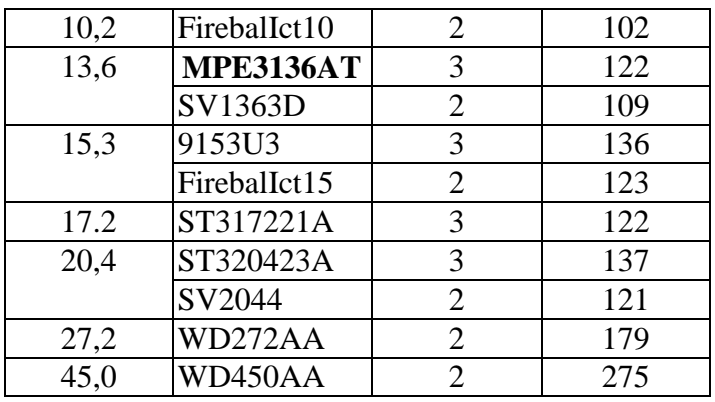

1.5 Проаналізувати SQL-форми створених в п.1.4 запитів, показати способи редагування запитів.

- 2. Експортувати таблицю **Вінчестері** до середовища MS Excel.
- 2.1. Засобами MS Excel створити макрозасоби, на яких покласти виконання функцій:
- обчислення середньої вартості вінчестеру в залежності від його місткості;
- - побудова графічної залежності "вартість вінчестеру місткість";
- 2.2. Виконати редагування створених макрозасобів таким чином, щоб при іх виконанні на екрані монітора можна було бачити графічну залежність "вартість вінчестеру місткість" з використанням діаграм різних типів, зберегти відредаговані макрозасоби під новими іменами.
- 3. Показати схему даних всі взаємопов'язані таблиці

#### <span id="page-19-0"></span>Варіант  $\mathcal{N}_2$  6

*Завдання :*Засобами СУБД *MS Access* створити базу даних *«Реєстрація майна»* і зробити в ній необхідні розрахунки.

#### *Порядок виконання роботи:*

 1. Створити базу даних **«Реєстрація майна»** у робочій папці групи з ім'ям Reestr.mdb**.**  Включити в базу дані таблиці " **Майно**" і "**Відповідальний**". Внести не менш 50 записів в таблицю "**Комп'ютери"** (потім відповідні записи в таблицю "**Постачальники**").

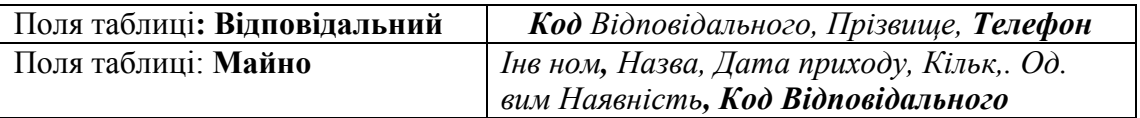

1.1. Таблиці зв'язати по полю *Код Відповідального* установити відношення таблиць *один-*

*до-багатьох (* одному запису в таблиці **Відповідальний** відповідають декілька записів у таблиці

#### **Майно**).

1.2. Розробити головну кнопочну форму " **Відповідальний та Майно** з кнопками-меню:

- Введення/Перегляд звіту по таблиці " **Майно** ";
- Введення/Перегляд інших відомостей;
- Перегляд звітів;
- Зміна елементів кнопочної форми;
- Вихід.

1.3. Створити Форми для введення даних в обох таблиць

Рекомендовані форми таблиць Таблиця **Відповідальний** 

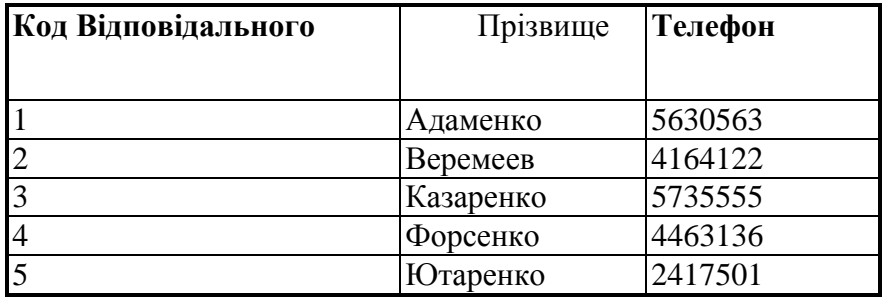

#### Таблиця **Майно**

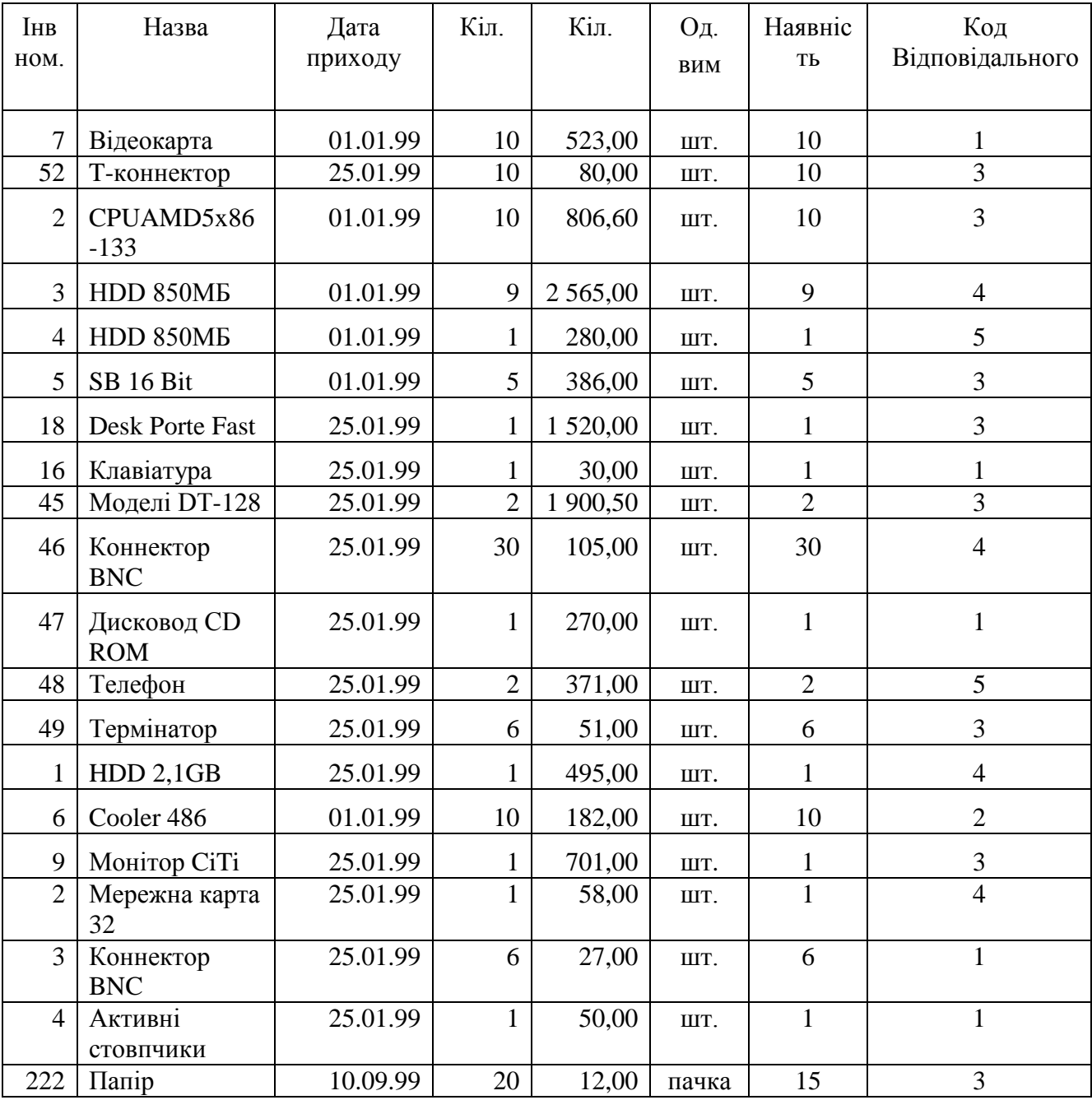

1.4. Розробити Запити і Звіти в середовищі Access за приведеними нижче зразками та створити також засобами Visual Basic програми для реалізації цих же запитів.

#### **Запити:**

*Запит 1*: Прихід майна на зазначену дату *Запит 2*: Майно, що знаходиться на обліку відповідального обличчя «…»

#### *Запит 3*: Підсумковий запит по сумі

#### **Звіти:**

*Звіт 1*: Зведена таблиця майна із сортуванням по найменуванню і за ціною

*Звіт 2*: Список майна, закріпленого за відповідальними обличчями.

1.5 Проаналізувати SQL-форми створених в п.1.4 запитів, показати способи редагування запитів.

2. Експортувати таблицю **Майно** до середовища MS Excel.

2.1. Засобами MS Excel створити макрозасоби, на яких покласти виконання функцій:

- обчислення вартості **Майна** що знаходиться на обліку кожного відповідального обличчя , - побудова графічної залежності "вартість Майна - Відповідальний ".

2.2. Виконати редагування створених макрозасобів таким чином, щоб при іх виконанні на екрані монітора можна було б бачити графічну залежність "вартість Майна - Відповідальний" з використанням діаграм різних типів, зберегти відредаговані макрозасоби під новими іменами.

3. Показати схему даних - всі взаємопов'язані таблиці

<span id="page-21-0"></span>Варіант  $\mathbb{N}_2$  7

**Завдання** :Засобами СУБД **MS Access** створити базу даних "Музичний альбом**"** і зробити в ній необхідні розрахунки.

#### *Порядок виконання роботи:*

 1. Створити базу даних "Музичний альбом**"** у робочій папці групи з ім'ям **Muz\_alb.mdb**. Включити в базу дані таблиці **"Альбом"** і "**Виконавці**". Внести не менш 50 записів в таблицю **"Альбом"** (потім відповідні записи в таблицю "**Виконавці**").

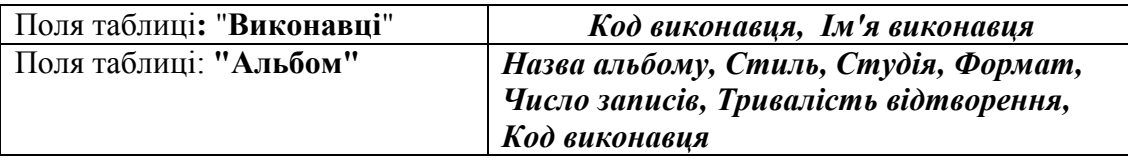

1.1. Таблиці зв'язати по полю *Код Постачальника*: установити відношення таблиць *одиндо-багатьох (* одному запису в таблиці "**Виконавці**" відповідають декілька записів у таблиці **"Альбом"**).

1.2. Розробити головну кнопочну форму "**Виконавці**" **та "Альбом"** з кнопками-меню:

- Введення/Перегляд звіту по таблиці **"Альбом"**;
- Введення/Перегляд інших відомостей;
- Перегляд звітів;
- Зміна елементів кнопочної форми;
- Вихід.

1.3. Створити Форми для введення даних в обох таблиць Рекомендовані форми таблиць

> Таблиця **Виконавці Код Виконавця Ім'я Виконавця** <sup>1</sup> Поп-механіка 2 Погляд у минуле 3 ABBA 4 Погляд у минуле

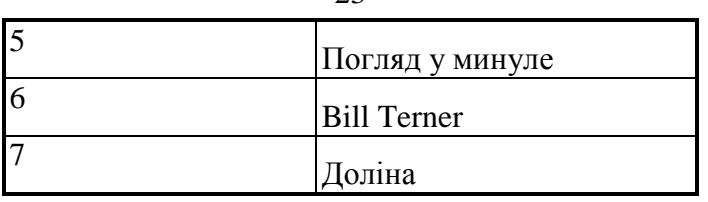

Таблиця **"Альбом"**

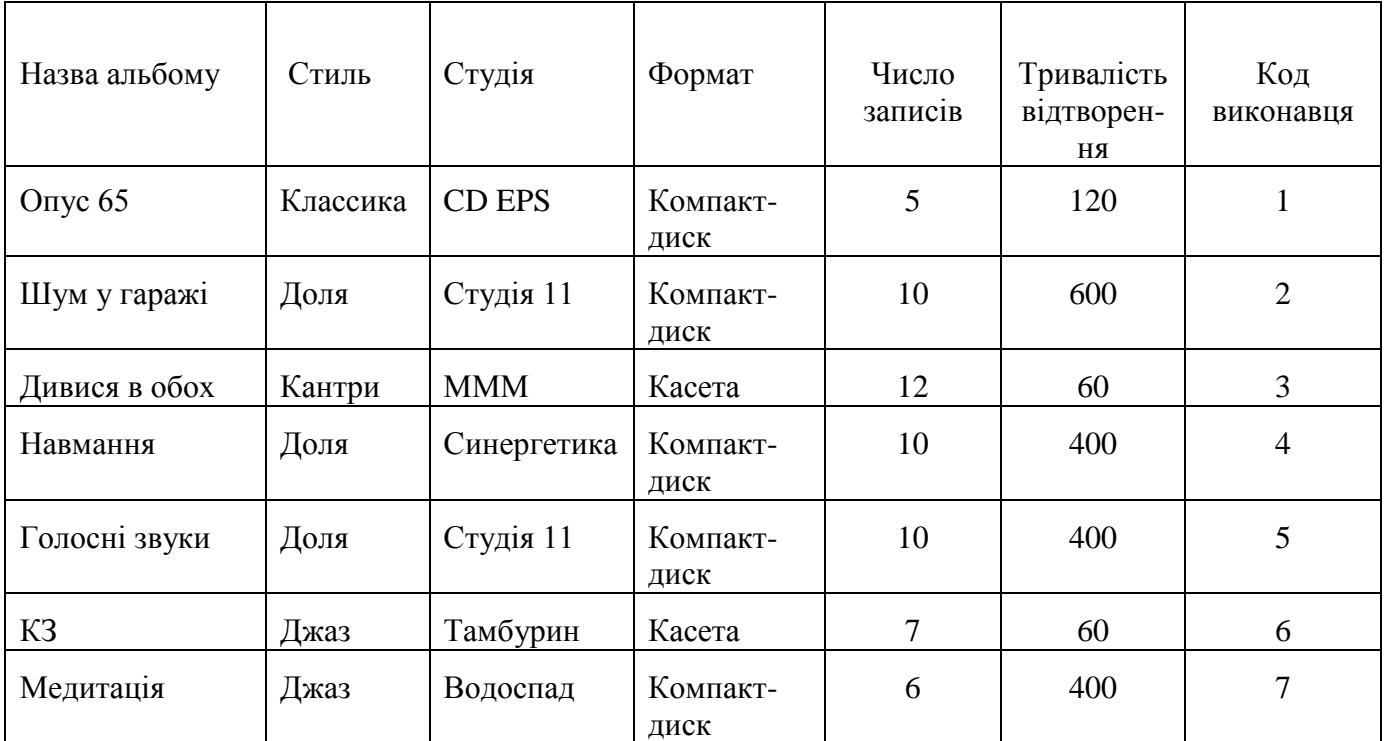

1.4. Розробити Запити і Звіт в середовищі Access за приведеними нижче зразками та створити також засобами Visual Basic програми для реалізації цих же запитів.

*Запит 1***:** Підсумковий запит по типах форматів *Запит 2*: Підсумковий запит по стилях *Запит3*: Запит з пошуком записів конкретного виконавця

### *Звіт:*

Каталог музичних альбомів

1.5 Проаналізувати SQL-форми створених в п.1.4 запитів, показати способи редагування запитів.

2. Експортувати таблицю **"Альбом"** до середовища MS Excel.

2.1. Засобами MS Excel створити макрозасоби, на яких покласти виконання функцій:

- обчислення середньої тривалість запису для кожного з виконавців:

- побудова графічної залежності "середня тривалість запису -виконавець".

2.2. Виконати редагування створених макрозасобів таким чином, щоб при іх виконанні на екрані монітора можна було б бачити графічну залежність " середня тривалість запису виконавець " з використанням діаграм різних типів, зберегти відредаговані макрозасоби під новими іменами.

3. Показати схему даних - всі взаємопов'язані таблиці

#### <span id="page-23-0"></span>Варіант  $N_2$  8

**Завдання** :Засобами СУБД **MS Access** створити базу даних **"Товари"" "** і зробити в ній необхідні розрахунки.

#### *Порядок виконання роботи:*

 1. Створити базу даних **"Товари"** у робочій папці групи з ім'ям **Towari.mdb**. Включити в базу дані таблиці **"Товари"**" і "**Продажи**". Внести не менш 50 записів в таблицю "**Продажи**", (потім відповідні записи в таблицю **"Товари"**).

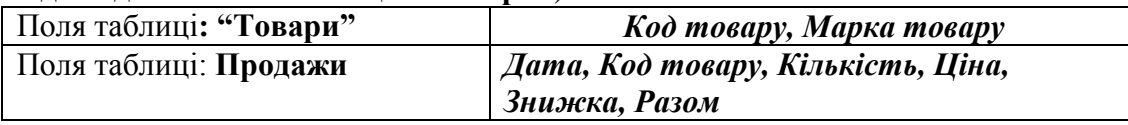

1.1. Таблиці зв'язати по полю *Код товару* установити відношення таблиць *один-до-*

*багатьох (* одному запису в таблиці **"Товари"** відповідають декілька записів у таблиці

#### "**Продажи**").

- 1.2. Розробити головну кнопочну форму **"Товари" та** "**Продажи**" з кнопками-меню:
- Введення/Перегляд звіту по таблиці "**Продажи**";
- Введення/Перегляд інших відомостей;
- Перегляд звітів;
- Зміна елементів кнопочної форми;
- Вихід.
	- 1.3. Створити Форми для введення даних в обох таблиць

Рекомендовані форми таблиць

#### Таблиця товарів:

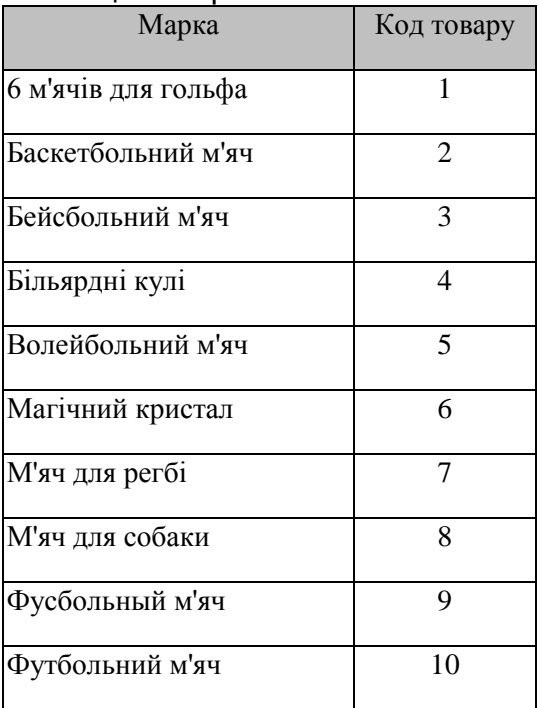

#### Таблиця продажів

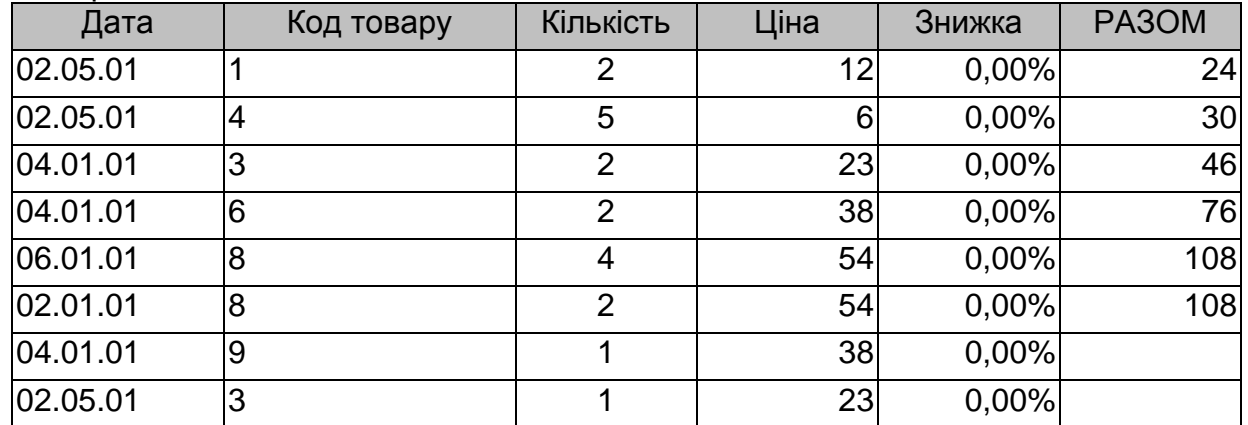

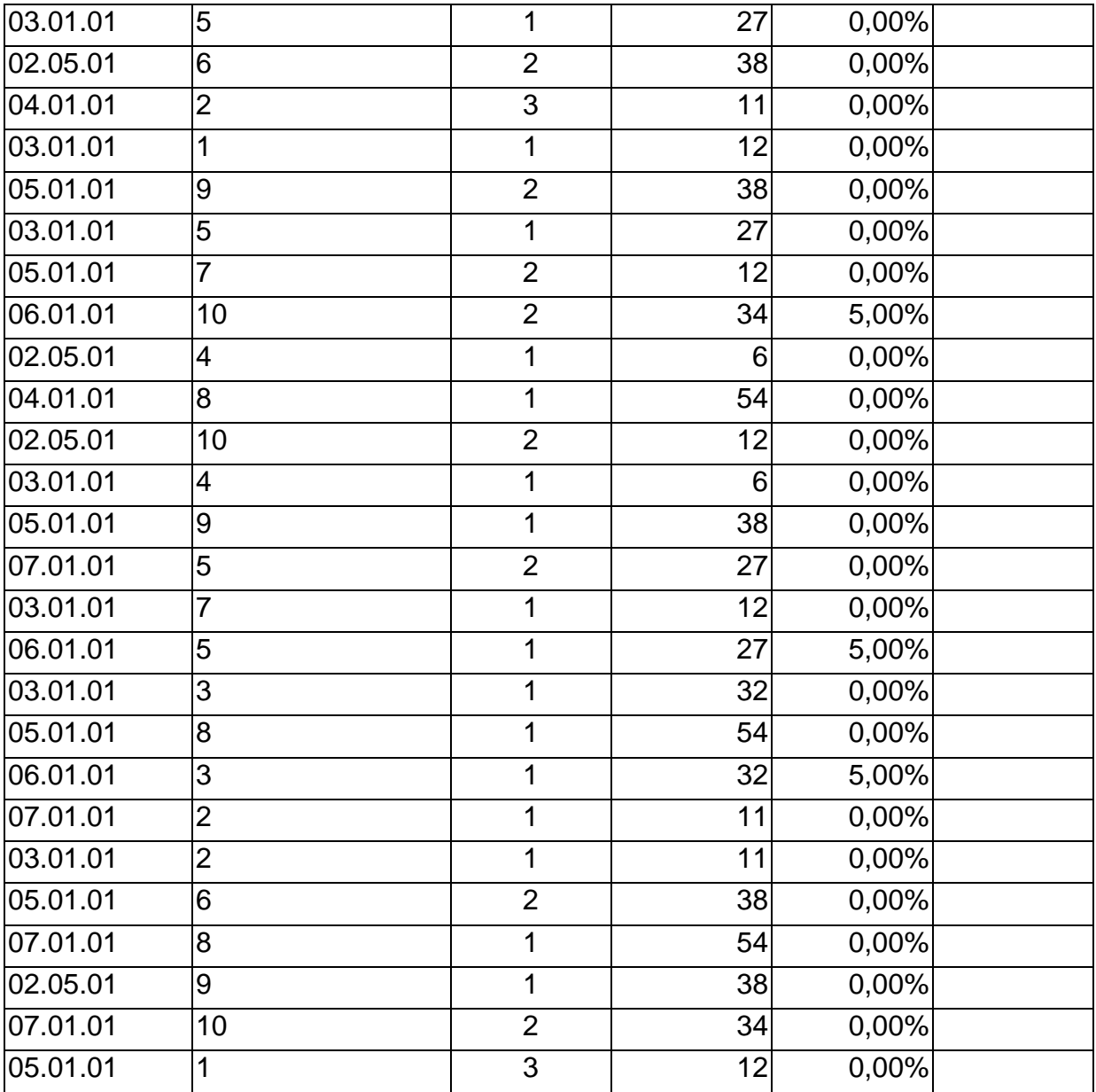

1.4. Розробити Запити і Звіт в середовищі Access за приведеними нижче зразками та створити також засобами Visual Basic програми для реалізації цих же запитів.

*Запит 1:* Вибрати товари, що користаються найбільшим попитом

*Запит 2*: Підрахувати виторг за зазначену дату продажу

### *Звіт: Звіт по продажах*

1.5 Проаналізувати SQL-форми створених в п.1.4 запитів, показати способи редагування запитів.

2. Експортувати таблицю **Продажи** до середовища MS Excel.

2.1. Засобами MS Excel створити макрозасоби, на яких покласти виконання функцій:

- обчислення суми виторгу за датами продажу:

- побудова графічної залежністі " Сума виторгу – Дата продажу".

2.2. Виконати редагування створених макрозасобів таким чином, щоб при іх виконанні на екрані монітора можна було б бачити графічну залежність "Сума виторгу - Дата продажу" з використаннем діаграм різних тіпив, зберегти відредаговані макрозасоби під новими іменами.

3. Показати схему даних - всі взіємопов'язані таблиці

<span id="page-25-0"></span>Варіант  $\mathbb{N}$ <sup>o</sup> 9

**Завдання** :Засобами СУБД **MS Access** створити базу даних **"Проекти"** і зробити в ній необхідні розрахунки.

#### *Порядок виконання роботи:*

 1. Створити базу даних **"Проекти"** у робочій папці групи з ім'ям **Proekt.mdb**. Включити в базу дані таблиці **"Проекти"** і "**Виконавці"**. Внести не менш 30 записів в таблицю **"Проекти"** (потім відповідні записи в таблицю "**Виконавці"**).

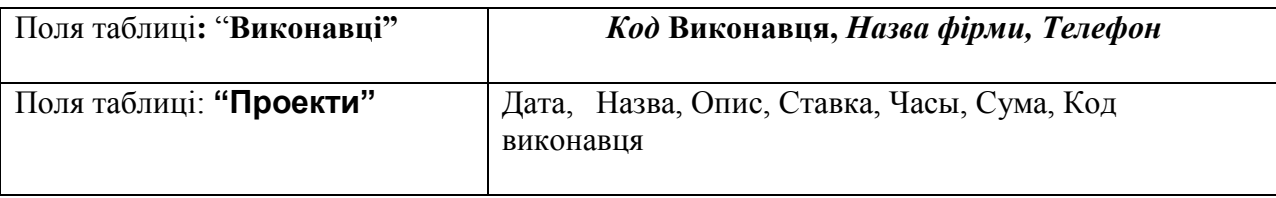

1.1. Таблиці зв'язати по полю *Код Постачальника*: установити відношення таблиць *одиндо-багатьох (* одному запису в таблиці "**Виконавці"** відповідають декілька записів у таблиці

#### **"Проекти"** .

1.2. Розробити головну кнопочну форму **"Проекти" та"Виконавці"** з кнопками-меню:

- Введення/Перегляд звіту по таблиці **"Проекти"**
- Введення/Перегляд інших відомостей;
- Перегляд звітів;
- Зміна елементів кнопочної форми;
- Вихід.

1.3. Створити Форми для введення даних в обох таблиць Рекомендовані форми таблиць

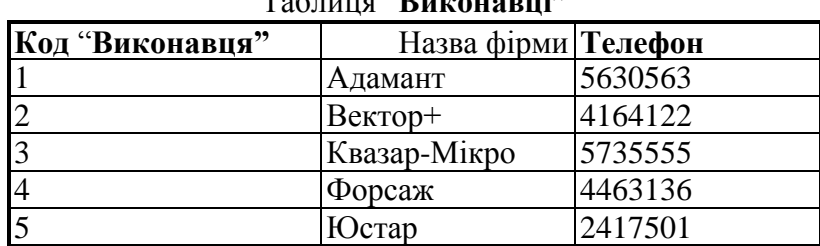

## Таблиця "**Виконавці"**

#### Таблиця **"Проекти"**

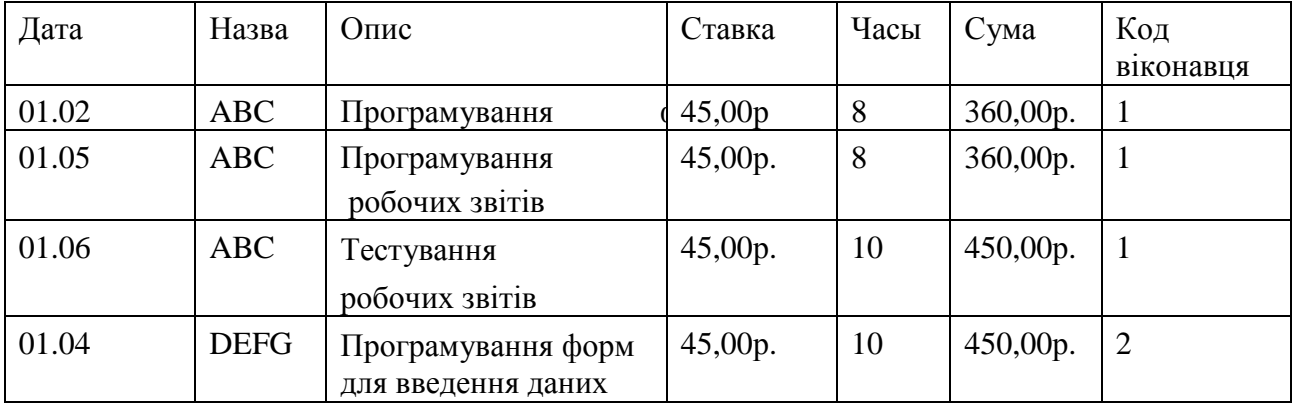

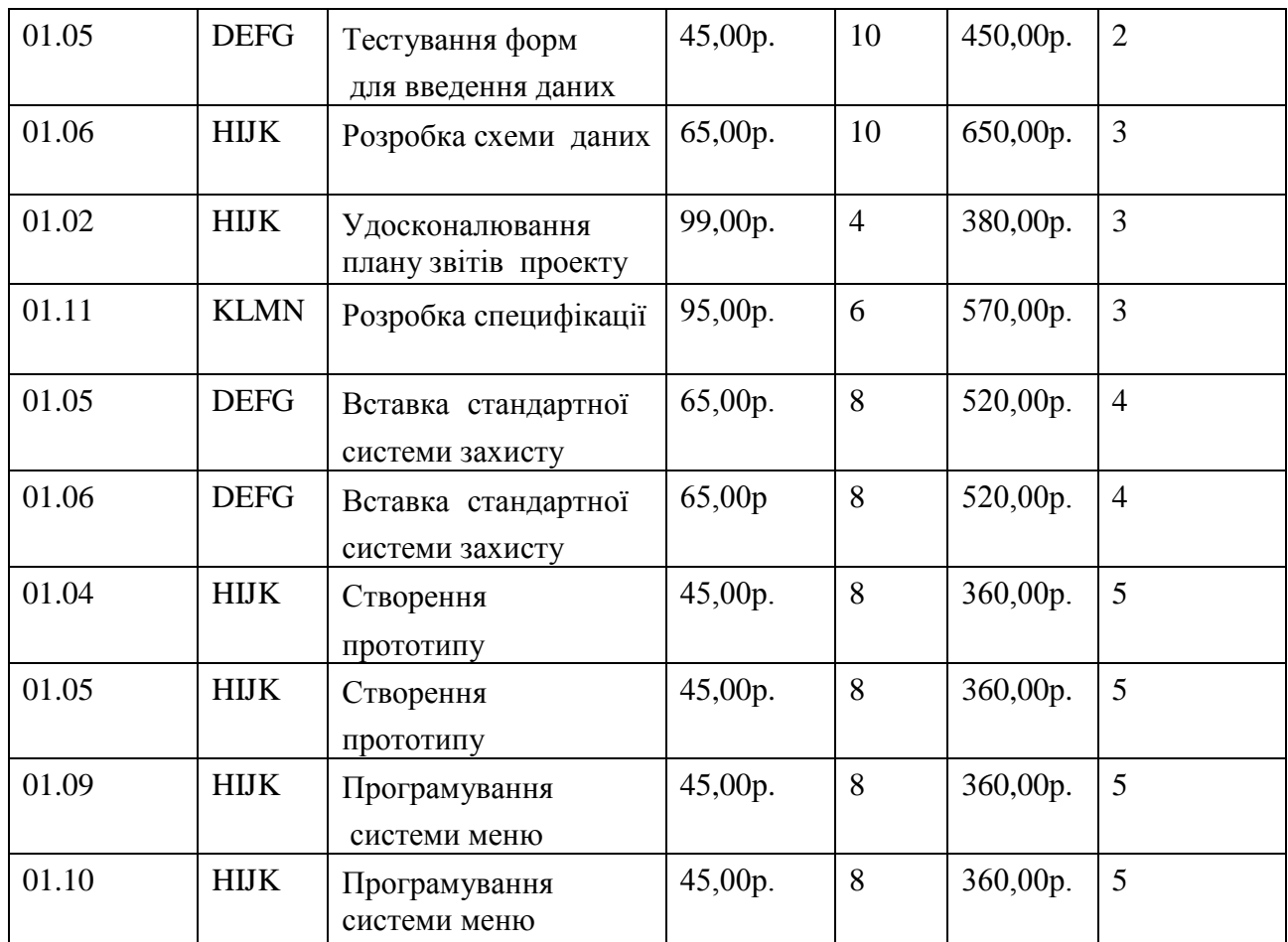

1.4. Розробити Запити і Звіт в середовищі Access за приведеними нижче зразками та створити також засобами Visual Basic програми для реалізації цих же запитів.

*Запит 1*: Середня вартість кожного з проектів.

**Запит 2** Проекти зазначеного типу «...»

#### *Звіт:*

Зведена таблиця проектів відсортована по типах і по датах

1.5 Проаналізувати SQL-форми створених в п.1.4 запитів, показати способи редагування запитів.

2. Експортувати таблицю **"Проекти"** до середовища MS Excel.

2.1. Засобами MS Excel створити макрозасоби, на яких покласти виконання функцій:

- обчислення вартісті кожного з проектів;

- побудова графічної залежністі "Назва проекту -вартість проекту".

2.2. Виконати редагування створених макрозасобів таким чином, щоб при іх виконанні на екрані монітора можна було б бачити графічну залежність "Назва проекту -вартість проекту" з використаннем діаграм різних тіпив, зберегти відредаговані макрозасоби під новими іменами.

3. Показати схему даних - всі взіємопов'язані таблиці

#### <span id="page-27-0"></span>Варіант  $\mathbb{N}$ <sup>o</sup>  $10$

**Завдання** :Засобами СУБД **MS Access** створити базу даних **"Навчальний план"**.**" "** і зробити в ній необхідні розрахунки.

#### *Порядок виконання роботи:*

 1. Створити базу даних даних **"Навчальний план"** у робочій папці групи з ім'ям **Planmdb**. Включити в базу дані таблиці даних **"Навчальний план"** і **"Кафедра".** Внести не менш 50 записів в таблицю **"Навчальний план"** (потім відповідні записи в таблицю **"Кафедра"**).

28

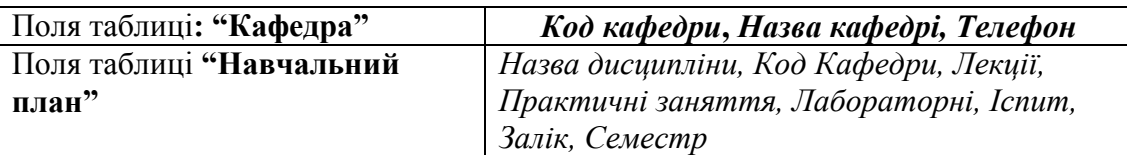

1.1. Таблиці зв'язати по полю *Код Постачальника*: установити відношення таблиць *одиндо-багатьох (* одному запису в таблиці **"Кафедра"** відповідають декілька записів у таблиці**"Навчальний план"**.

1.2. Розробити головну кнопочну форму **"Навчальний план" та : "Кафедра"** з кнопкамименю:

- Введення/Перегляд звіту по таблиці **"Навчальний план"**;
- Введення/Перегляд інших відомостей;
- Перегляд звітів;
- Зміна елементів кнопочної форми;
- Вихід.

# 1.3. Створити Форми для введення даних в обох таблиць

Рекомендовані форми таблиць

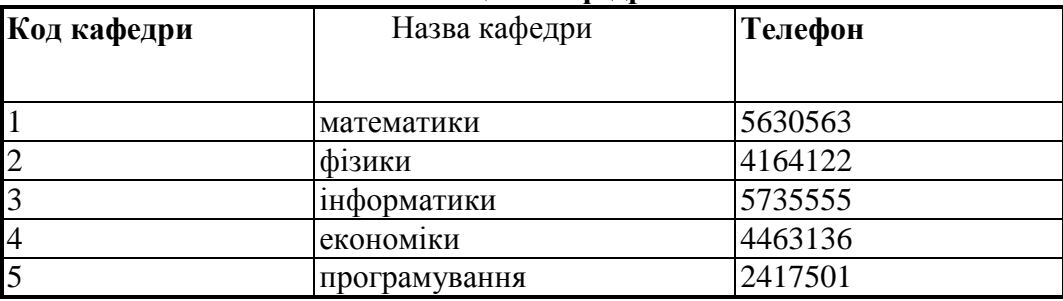

## Таблиця**: "Кафедра"**

#### Таблиця **"Навчальний план"**

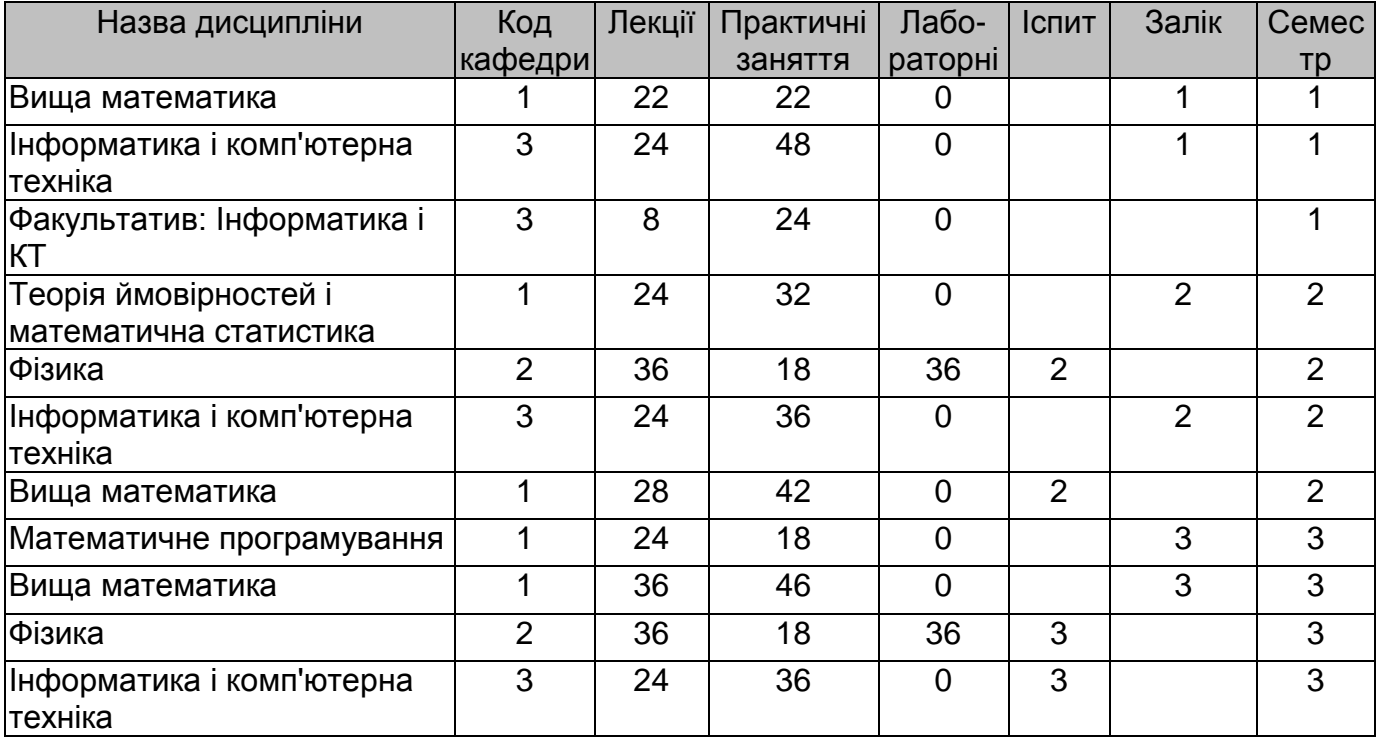

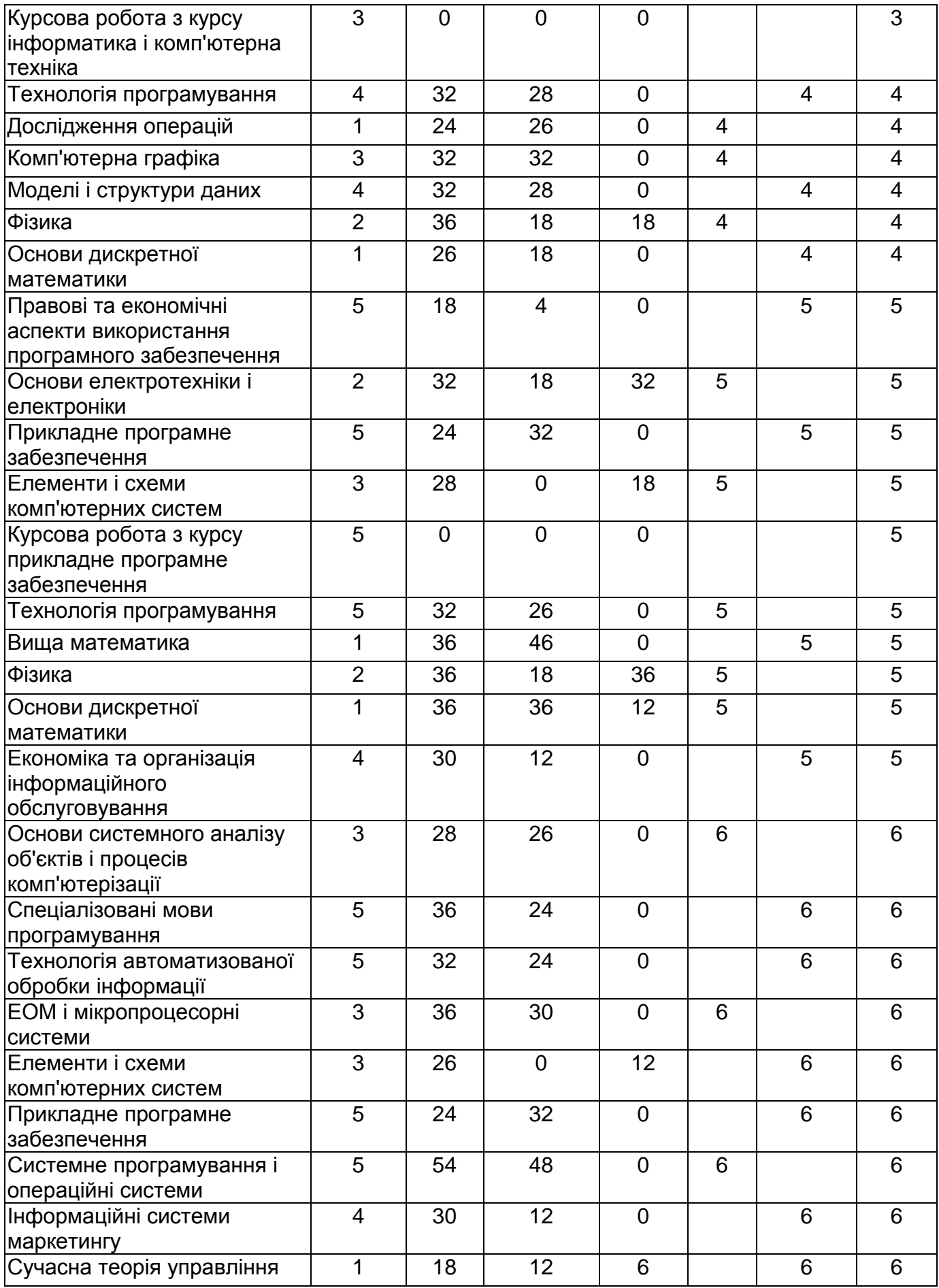

1.4. Розробити Запити і Звіт в середовищі Access за приведеними нижче зразками та створити також засобами Visual Basic програми для реалізації цих же запитів.

- *Запит 1*: Підсумкове завантаження по семестрах
- *Запит 2*: Навчальний план по дисципліні «…....»?

#### *Звіт:*

Навчальний план (по семестрах одержати підсумкову суму в кожнім стовпчику)

1.5 Проаналізувати SQL-форми створених в п.1.4 запитів, показати способи редагування запитів.

- 2. Експортувати таблицю **"Навчальний план"** до середовища MS Excel.
- 2.1. Засобами MS Excel створити макрозасоби, на яких покласти виконання функцій:
- обчислення навантажання кожной кафедри з всіх дисциплін:
- побудова графічної залежністі "Кафеда навантаження".

2.2. Виконати редагування створених макрозасобів таким чином, щоб при іх виконанні на екрані монітора можна було б бачити графічну залежність "Кафеда - навантаження" з використаннем діаграм різних тіпив, зберегти відредаговані макрозасоби під новими іменами.

3. Показати схему даних - всі взіємопов'язані таблиці

#### <span id="page-30-0"></span>Варіант  $\mathbb{N}$ <sup>o</sup> 11

**Завдання** :Засобами СУБД **MS Access** створити базу даних **«Амбулаторна картка »** на підставі амбулаторного **т**алона пацієнта

#### *Порядок виконання роботи:*

1. Створити базу даних " Амбулаторна картка " у робочій папці групи з ім'ям Card.mdb, 1.1.Створити таблицю за зразком.

#### *Зразок таблиці амбулаторного талона пацієнта*

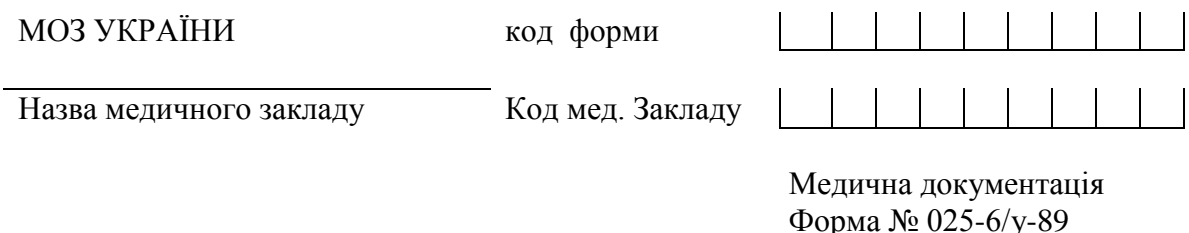

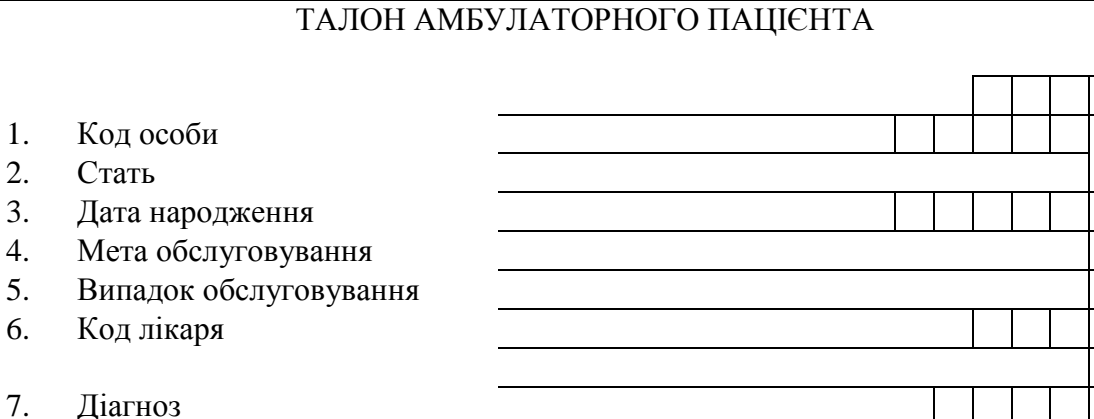

- 1.2. Розробити головну кнопочну форму "**Лікарі та пацієнти**" з кнопками-меню:
- Введення/Перегляд звіту "Зайнятість лікарів";

9. Дата прийому

8. Випадок закінчений

 $2.$ 

6.

- Введення/Перегляд інших відомостей;
- Перегляд звітів;
- Зміна елементів кнопочної форми;
- $\bullet$  Вихіл
- 1.3. Розробити звіти:
- «Зайнятість лікарів» з наступними полями: «Код лікаря» і «Кількість пацієнтів»
- « Захворюваність» з наступними полями: «Код діагнозу» і кількість хворих чоловіків, віком понад 18 років.
- 1.4**.** Розробити запити:
- Скільки хворих прийняв лікар, код якого « »?
- Привести перелік захворівших з наступним діагнозом « ».
- Виконати сортування списку хворих по даті народження.
- Створити алгоритми та відповідні програми на мові Visual Basic для реалізації запитів.

Список лікарів і список діагнозів організувати у вигляді довідника.

#### *Приклад заповнення бази даних:*

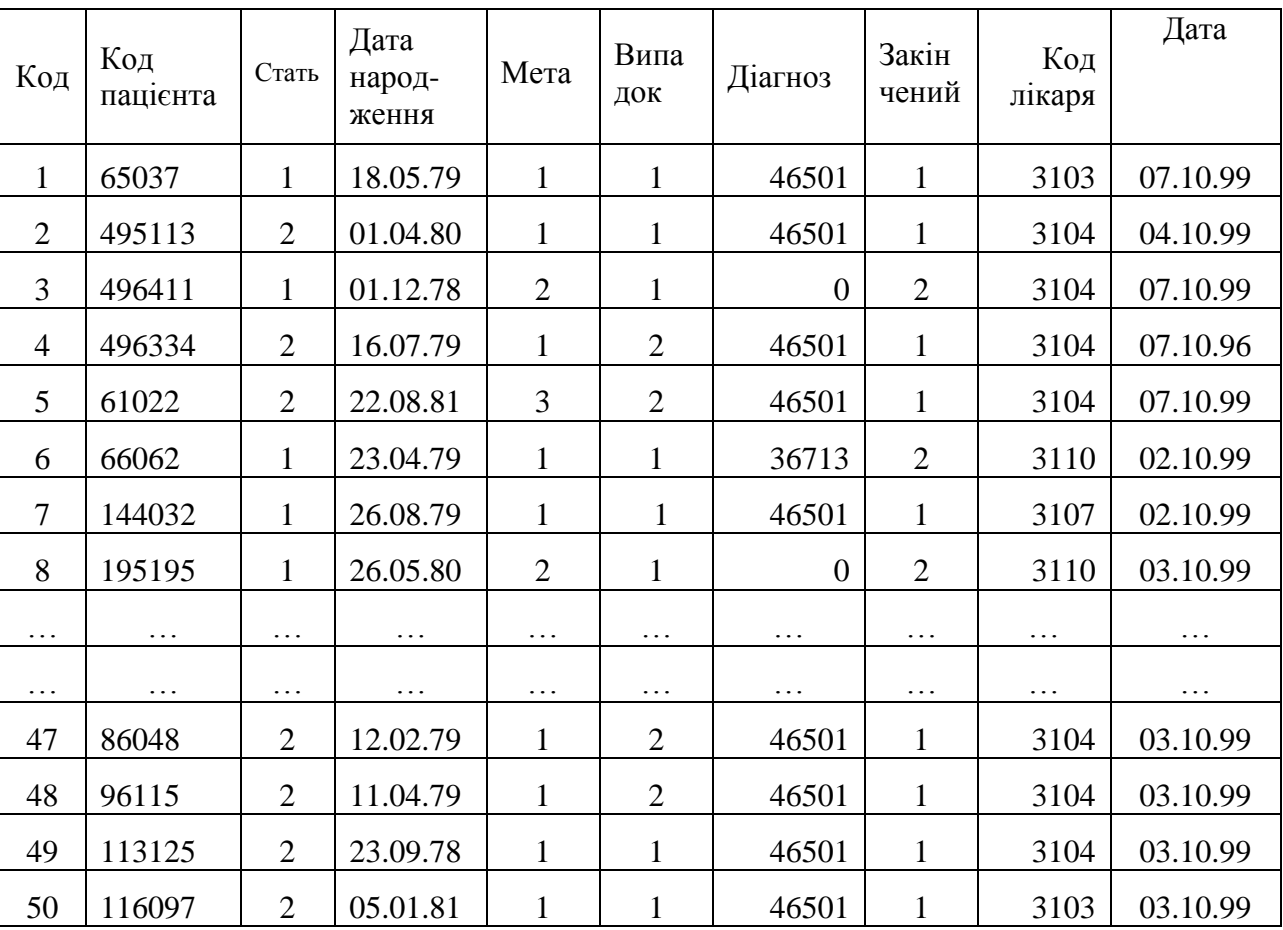

#### Таблиця «**Амбулаторні талони пацієнтів**»

2.Засобами MS ACCESS створити макрозасіб, на який покласти виконання таких функцій 2.1.Відкрити таблицю;

- 2.2.Відкрити звіт (за вибором студента);
- 2.3.Відкрити форму (за вибором студента).

Кожну функцію завершувати звуковим сигналом, показати всі вікна.

3.Відредагувати створений макрос (засобами Visual Basic) шляхом введення до його складу нових пп.2.3 та 2.3.Зберегти створений марозасіб під новим іменем.

4.Показати схему даних - всі взаємопов"язані таблиці

5.Проаналізувати SQL -форми створених в п.1.3 запити та показати способи редагування запитів.

6.Створені в п.п. 2,3 макрозасоби об"єднати в модуль та виконати його

<span id="page-32-0"></span>Варіант  $\mathbb{N}$ <sup>o</sup> 12

**Завдання** :Засобами СУБД **MS Access** створити базу даних **"КНИГИ"** і зробити в ній необхідні розрахунки.

#### *Порядок виконання роботи:*

 1.Створити базу даних " **КНИГИ**" у робочій папці групи з ім'ям Book.mdb. Включити в базу дані таблиці "**Автори**" і "**Книги**" Внести 25-50 записів в таблицю **Автори** (потім відповідні записи в таблицю **Книги**).

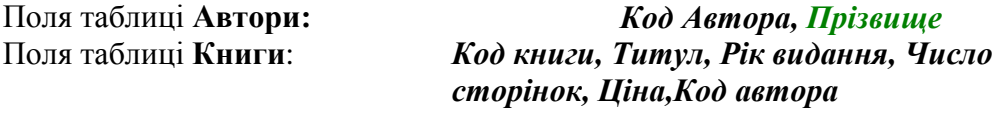

1.1. Таблиці зв'язати по полю **Код Автора**: установити відношення таблиць *один-до-багатьох (*

одному запису в таблиці **Автори** відповідають декілька записів Автор у таблиці **Книги**).

1.2. Розробити головну кнопочну форму "**Автори та книги**" з кнопками-меню:

- Введення/Перегляд звіту по таблиці "Книги":
- Введення/Перегляд інших відомостей;
- Перегляд звітів;
- Зміна елементів кнопочної форми;
- Вихід.

1.3.Розробити Запити і Звіт за приведеними нижче зразками, засобами Visual Basic створити програми для реалізації запитів.

1.4. Створити Форми для введення даних до обох таблиць

Рекомендовані форми таблиць

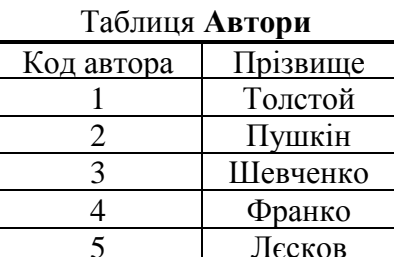

#### Таблиця **Книги**

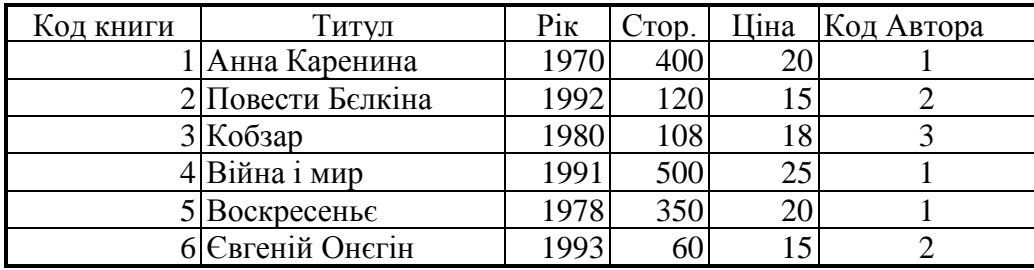

*Запит 1*: Кількість книг кожного автора ,занесених в базу даних, їхня сумарна вартість, середня вартість однієї книги.

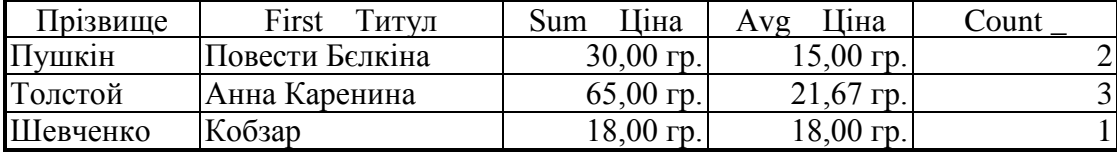

*Запит 2:* Список книг, вартість яких менше чи дорівнює 20 гр.?

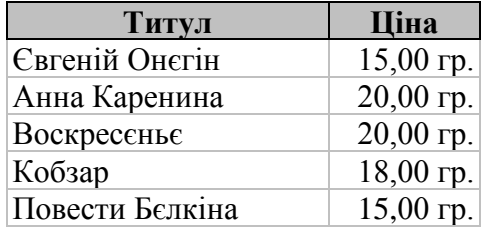

*Запит 3:* Вибірка повторів у Таблиці Книги.

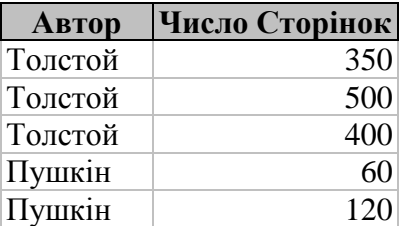

*Запит 4*: Автори, книг яких немає в таблиці Книги.

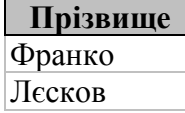

Звіт по таблиці **Книги**

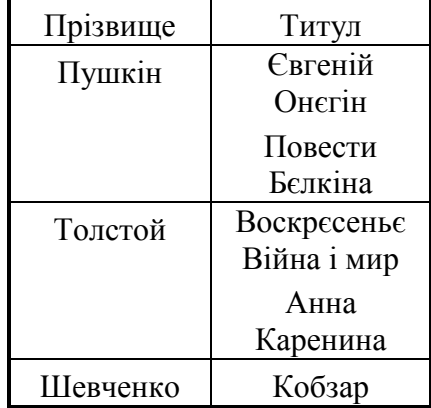

 2.Експортувати таблицю **КНИГИ** до середовища MS Excel і засобами MS Excel створити макрозасоби, на яких покласти виконання функцій:

- обчислення середньої вартості книги та загальної вартості книг в бібліотеці:

- побудова графічної залежності "вартість книги - кількість сторінок".

 2.1.Виконати редагування створених макрозасобів таким чином, щоб при його виконанні на екрані монітора можна було б бачити графічну залежність "вартість книги - кількість сторінок" в різних формах, зберегти відредаговані макрозасоби під новими іменами.

3.Показати схему даних - всі взаємопов"язані таблиці

 4.Проаналізувати SQL -форми створених в п.1.3 запитів показати способи редагування запитів.

## **Варіант №\_\_13\_\_**

*Завдання:* Засобами СУБД *MS Access* створити базу даних *«Розклад занять».*

#### *Порядок виконання роботи:*

 1. Створити базу даних "Розклад" у робочій папці групи з ім'ям Rasp.mdb. Включити в базу даних таблиці **Викладачі, Предмети,** розклад занять викладачів по днях тижня **Понеділок, Вівторок, ...**і т.ін. для **певної** групи. Для введення інформації в таблиці зробіть однойменні форми.

Таблиця **Викладачі** містить наступні поля:

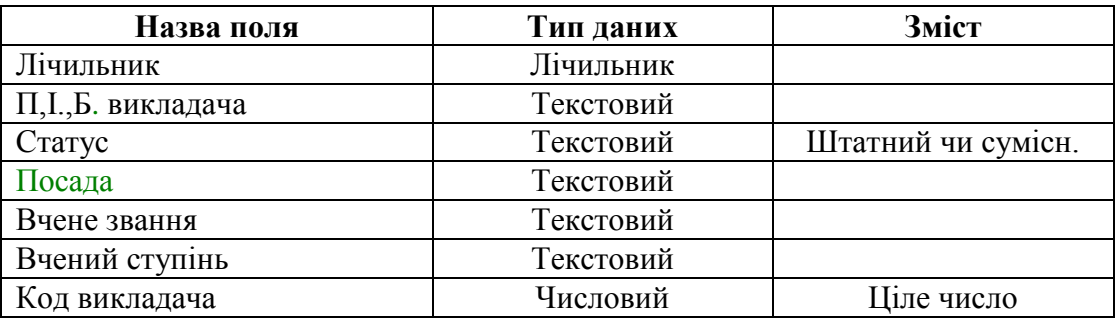

Таблиця **Предмети** містить наступні поля:

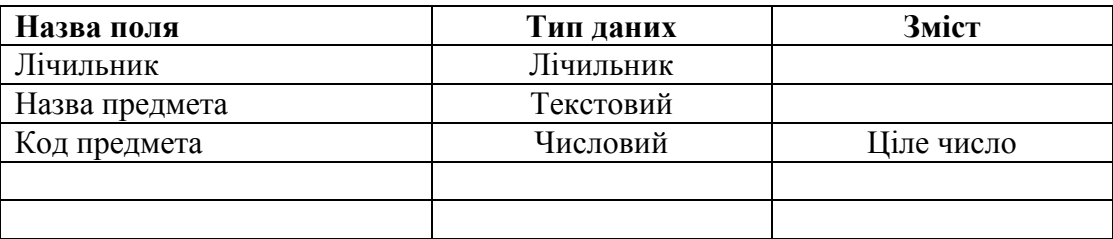

2.3. Таблиці **Понеділок, Вівторок, ...** мають наступні поля:

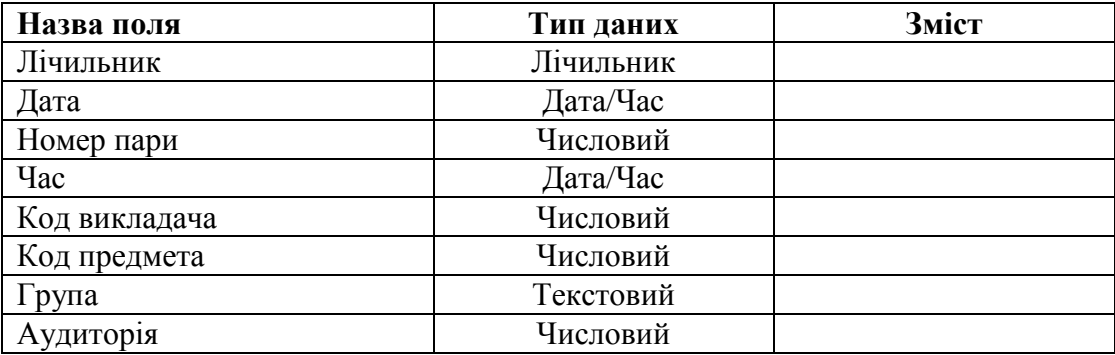

1.1 Розробити головну кнопочну форму "**Викладачі та предмети**" з кнопками-меню:

- Введення/Перегляд звіту "Зайнятість викладачів";
- Введення/Перегляд інших відомостей;
- Перегляд звітів;
- Зміна елементів кнопочної форми;
- $\bullet$  Вихід.

1.2. Для одержання зведеної інформації по одному з трьох варіантів розробіть запит, що поєднує дані створених таблиць.

1.З.Зробити наступні запити для створення звітів по варіантах:

- Розклад (вашої) групи;
- Індивідуальний звіт викладача;
- Зайнятість аудиторій.

2.Експортувати створені таблиці (або всю базу даних) до середовища Excel ,створити макрозасоби для визначення найбільш та найменш завантаженої аудиторій (на день тижня, на весь тиждень).Використовуючи засоби Visual Basic, виконати редагування створених макросів з метою розширення можливостей їхнього використання.

3.Показати схему даних - всі взаємопов"язані таблиці

4.Для кожного *викладача* створити запити відносно його *індивідуального завантаження*, проаналізувати SQL -форми створених в п.1.3 запитів показати способи редагування запитів з метою розширення можливостей їхнього використання.

5. Розробити Запити і Звіт п.4 засобами Visual Basic ,створити модуль для реалізації запитів, створених у вигляді макросів.

<span id="page-35-0"></span>Варіант  $\mathbb{N}$ <sup>o</sup> 14

**Завдання** :Засобами СУБД **MS Access** створити базу даних **«Страхова картка »** на підставі технічного паспорту автомобіля та довідки про стан здоров"я клієнта страхової агенції

### *Порядок виконання роботи:*

1. Створити базу даних " Страхова картка " у робочій папці групи з ім'ям Card\_і.mdb, 1.1.Створити таблицю за зразком.

*Зразок таблиці довідки про стан здоров"я клієнта страхової агенції* **(**власника автомобіля)

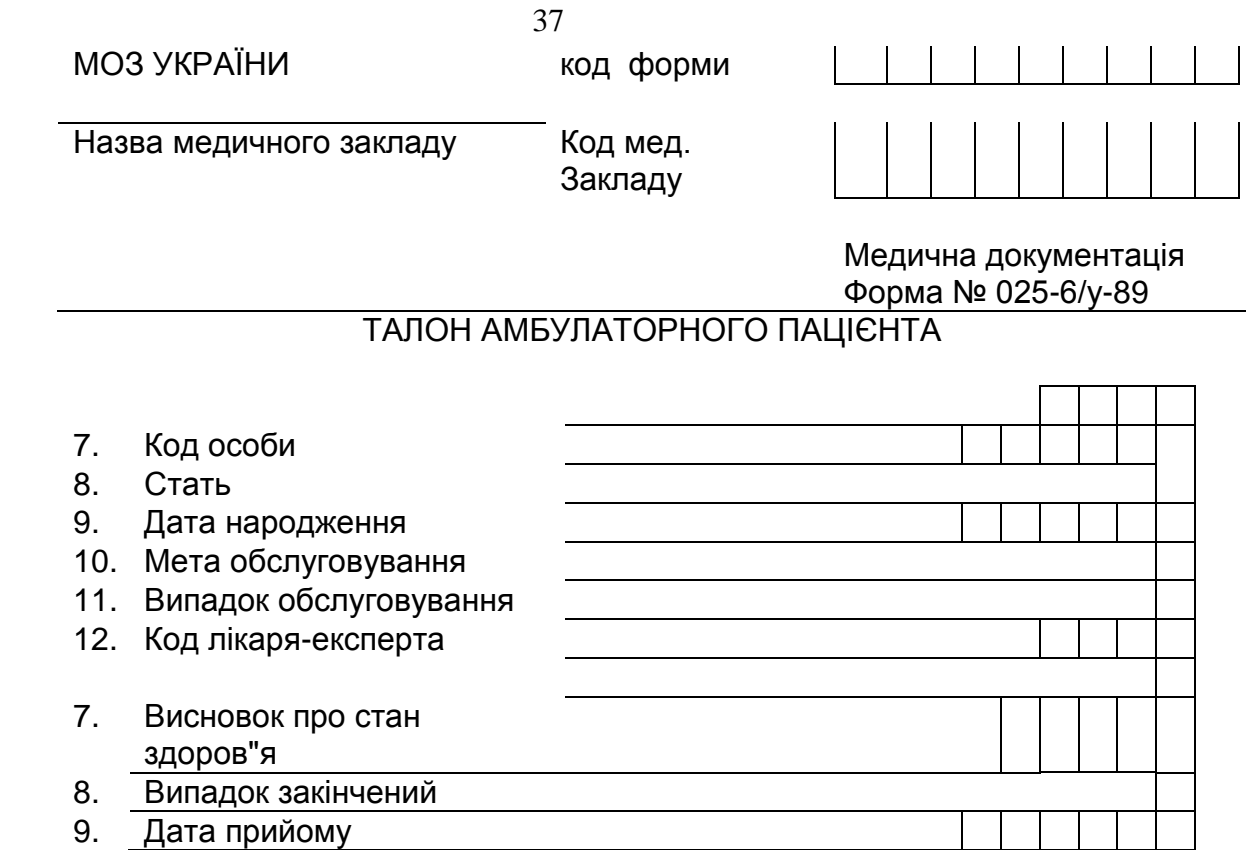

 $\mathbf{I}$ 

# *Зразок таблиці довідки про технічний стан автомобіля та кваліфікацію водія*

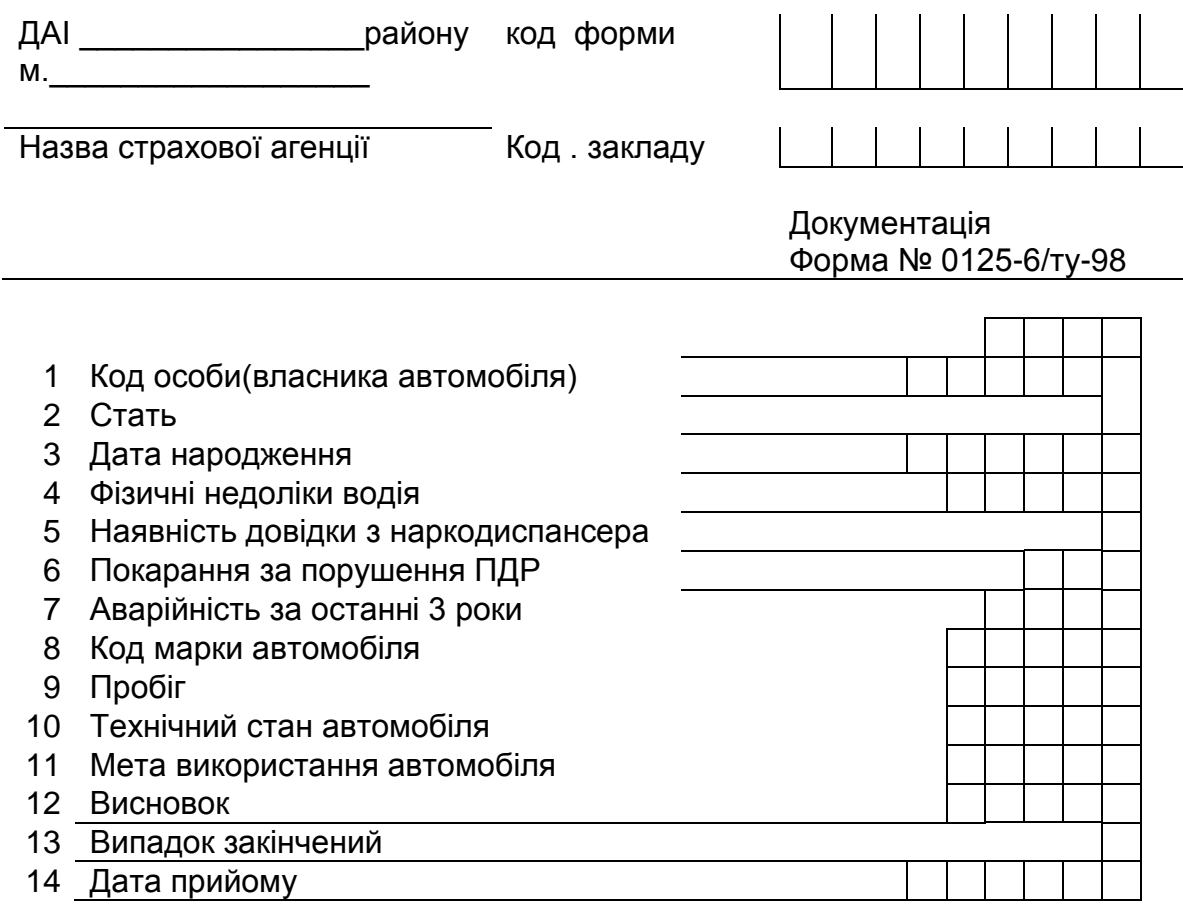

#### 1.2. Розробити головну кнопочну форму "**Лікарі (експерти)та клієнти страхових агенцій (власники автомобілей)**" з кнопками-меню:

Введення/Перегляд звіту "Зайнятість експертів(лікарів)";

- Введення/Перегляд інших відомостей;
- Перегляд звітів;
- Зміна елементів кнопочної форми;
- $\bullet$  Вихіл
- 1.3. Розробити звіти:
- «Зайнятість експертів(лікарів)» з наступними полями: «Код ескперта(лікаря)» і «Кількість клієнтів»
- « Наркозалежність» з наступними полями: «Код діагнозу» і "Кількість хворих чоловіків,віком понад 18 років".

1.4**.** Розробити запити:

- Скільки клієнтів прийняв експерт(лікар), код якого «  $\rightarrow$  »?
- Привести перелік клієнтів з фізичними вадами «\_\_\_\_ ».
- Виконати сортування списку клієнтів за датою народження.
- Створити алгоритми та відповідні програми на мові Visual Basic для реалізації запитів.

Список лікарів і список діагнозів(нарко-алкозалежність) організувати у вигляді довідника.

## *Приклад заповнення бази даних:*

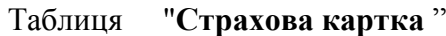

| $N_2/$         | 100<br>Код | Стать          | етрилови виртви<br>Дата | Мета           | Випа-          | Висно-         | Закінче-       | Код           | Дата     |
|----------------|------------|----------------|-------------------------|----------------|----------------|----------------|----------------|---------------|----------|
| $N_2$          | клієнта    |                | народже<br>ННЯ          |                | док            | BOK            | ний            | екс-<br>перта |          |
|                |            |                |                         |                |                |                |                | (лікаря       |          |
|                |            |                |                         |                |                |                |                |               |          |
| $\mathbf{1}$   | 65037      | $\mathbf{1}$   | 18.05.79                | $\mathbf{1}$   | $\mathbf{1}$   | 46501          | $\mathbf{1}$   | 3103          | 07.10.99 |
| $\overline{2}$ | 495113     | $\overline{2}$ | 01.04.80                | $\mathbf{1}$   | $\mathbf{1}$   | 46501          | $\mathbf{1}$   | 3104          | 04.10.99 |
| 3              | 496411     | $\mathbf{1}$   | 01.12.78                | $\mathfrak{2}$ | $\mathbf{1}$   | $\overline{0}$ | $\overline{2}$ | 3104          | 07.10.99 |
| $\overline{4}$ | 496334     | $\overline{2}$ | 16.07.79                | $\mathbf{1}$   | $\overline{2}$ | 46501          | $\mathbf{1}$   | 3104          | 07.10.96 |
| 5              | 61022      | $\overline{2}$ | 22.08.81                | 3              | $\overline{2}$ | 46501          | $\mathbf{1}$   | 3104          | 07.10.99 |
| 6              | 66062      | $\mathbf{1}$   | 23.04.79                | $\mathbf{1}$   | $\mathbf{1}$   | 36713          | $\overline{2}$ | 3110          | 02.10.99 |
| $\overline{7}$ | 144032     | $\mathbf{1}$   | 26.08.79                | $\mathbf{1}$   | $\mathbf{1}$   | 46501          | $\mathbf{1}$   | 3107          | 02.10.99 |
| 8              | 195195     | $\mathbf{1}$   | 26.05.80                | $\overline{2}$ | $\mathbf{1}$   | $\overline{0}$ | $\mathbf{2}$   | 3110          | 03.10.99 |
|                |            |                |                         |                |                |                |                |               |          |
|                |            |                |                         |                |                |                |                |               |          |
| 47             | 86048      | $\overline{2}$ | 12.02.79                | $\mathbf{1}$   | $\overline{2}$ | 46501          | $\mathbf{1}$   | 3104          | 03.10.99 |
| 48             | 96115      | $\overline{2}$ | 11.04.79                | $\mathbf{1}$   | $\overline{2}$ | 46501          | $\mathbf{1}$   | 3104          | 03.10.99 |
| 49             | 113125     | $\overline{2}$ | 23.09.78                | $\mathbf{1}$   | $\mathbf{1}$   | 46501          | $\mathbf{1}$   | 3104          | 03.10.99 |
| 50             | 116097     | 2              | 05.01.81                | $\mathbf{1}$   | $\mathbf{1}$   | 46501          | $\mathbf{1}$   | 3103          | 03.10.99 |

Таблиця "*технічний стан автомобіля та кваліфікацію водія"(***Характеристики автомобіля та водія** )

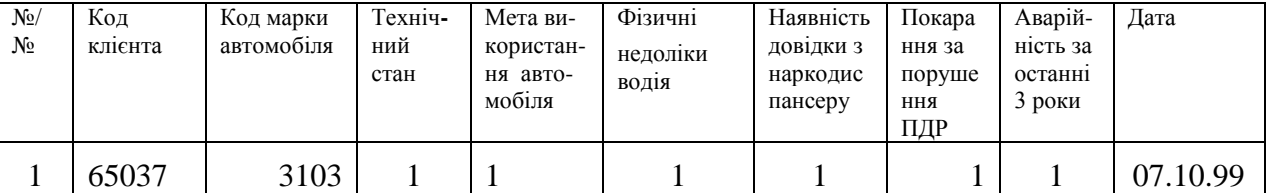

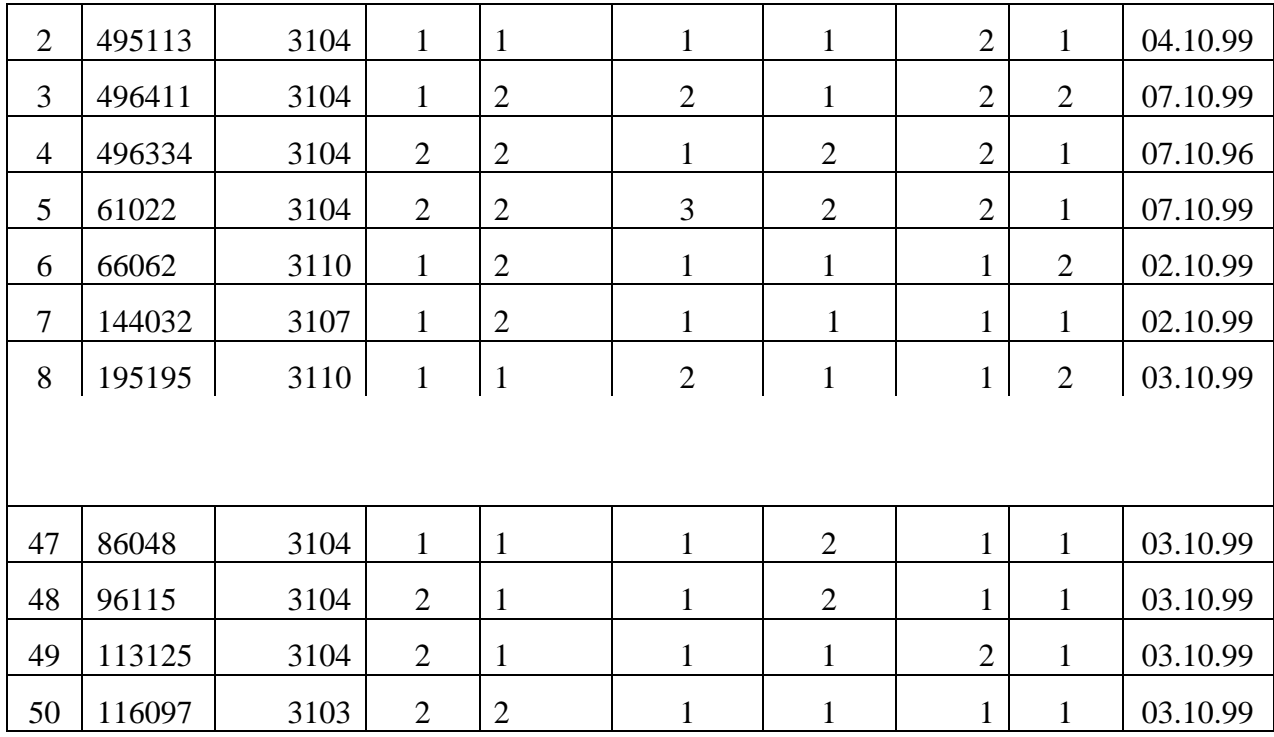

2.Засобами MS ACCESS створити макрозасіб,на який покласти виконання таких функцій 2.1.Відкрити таблицю;

2.2.Відкрити звіт (за вибором студента);

2.3.Відкрити форму (за вибором студента).

Кожну функцію завершувати звуковим сигналом,показати всі вікна.

3.Відредагувати створений макрос (засобами Visual Basic) шляхом введення до його складу нових пп.2.3 та 2.3.Зберегти створений марозасіб під новим іменем.

4.Показати схему даних - всі взіємопов"язані таблиці

5.Проаналізувати SQL -форми створених в п.1.3 запити та показати способи редагування запитів.

6.Створені в п.п. 2,3 макрозасоби об"єднати в модуль та виконати його

<span id="page-38-0"></span>Варіант  $\mathbb{N}$ <sup>o</sup> 15

**Завдання** :Засобами СУБД **MS Access** створити базу даних **"Побутова хімія"** і зробити в ній необхідні розрахунки.

#### *Порядок виконання роботи:*

 1. Створити базу даних **"Побутова хімія"** у робочій папці групи з ім'ям **Pob\_xim.mdb**. Включити в базу дані таблиці "**Побутова хімія**" і "**Постачальники**". Внести не менш 50 записів в таблицю "**Побутова хімія"** (потім відповідні записи в таблицю "**Постачальники**").

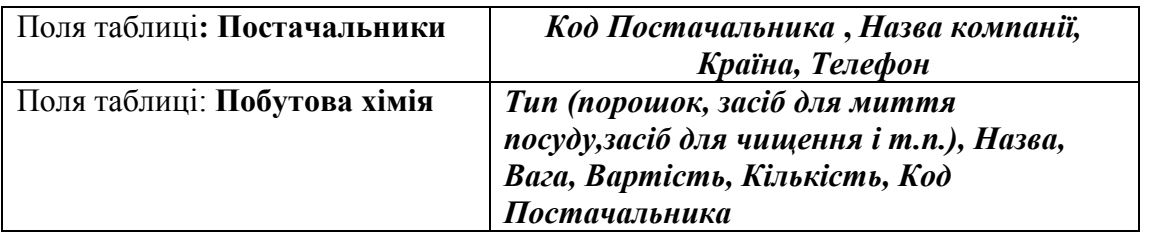

39

1.1. Таблиці зв'язати по полю *Код Постачальника*: установити відношення таблиць *один-*

*до-багатьох (* одному запису в таблиці **Постачальники** відповідають декілька записів у таблиці

### **Побутова хімія**).

1.2. Розробити головну кнопочну форму «**Постачальник та Побутова хімія»** з кнопкамименю:

- Введення/ Перегляд звіту по таблиці " **Побутова хімія** ";
- Введення/ Перегляд інших відомостей;
- Перегляд звітів;
- Зміна елементів кнопочної форми;
- Вихід.

1.3. Створити Форми для введення даних в обох таблиць

Рекомендовані форми таблиць

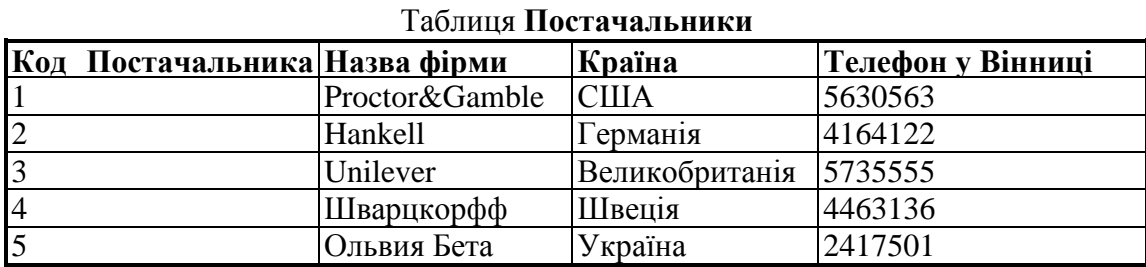

# Таблиця **Побутова хімія**

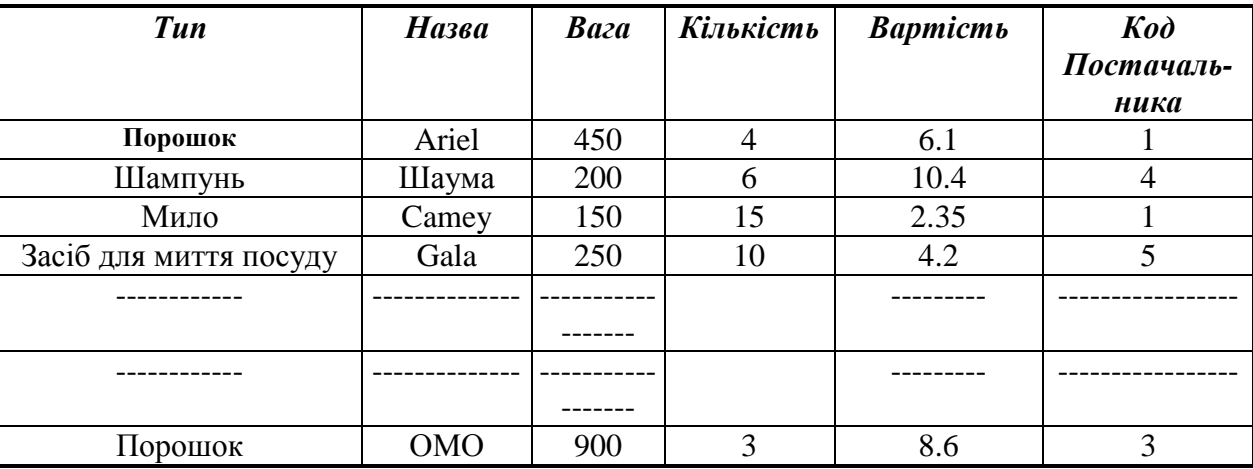

1.4. Розробити Запити і Звіт в середовищі Access за приведеними нижче зразками та створити також засобами Visual Basic програми для реалізації цих же запитів.

*Запит 1*: Кількість побутової хімії для кожного типу, занесених в базу даних, середня вартість одного типу.

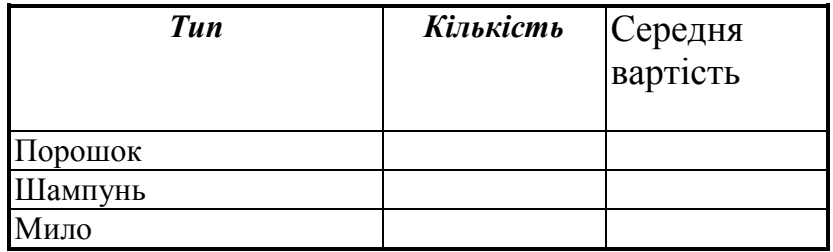

| Засіб для миття посуду |  |
|------------------------|--|
| Зубна паста            |  |

*Запит 2:* Список порошків, вартість яких менше чи дорівнює 5 грн.

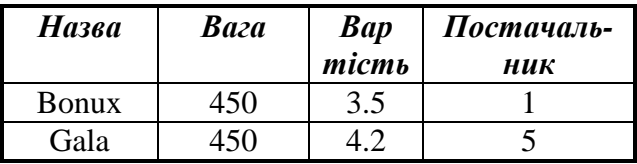

*Запит 3:* Вибірка побутової хімії, постачальником яких є фірма Proctor&Gamble.

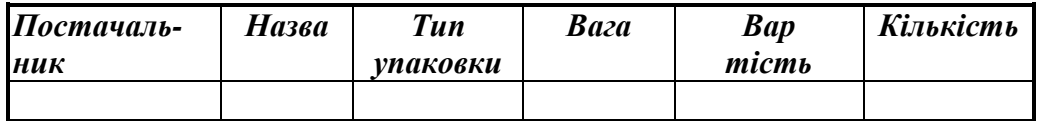

#### *Звіт*по таблиці **Побутова хімія**

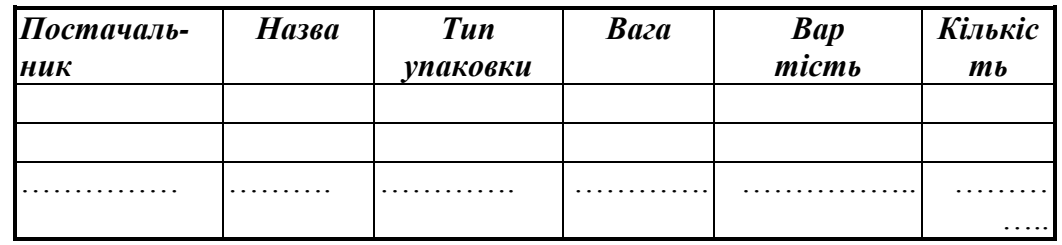

1.5 Проаналізувати SQL-форми створених в п.1.4 запитів, показати способи редагування запитів.

2. Експортувати таблицю **Побутова хімія** до середовища MS Excel.

2.1. Засобами MS Excel створити макрозасоби, на яких покласти виконання функцій: обчислення середньої вартості порошків в залежності від ваги для діапазонів <=50; <=150; <=450;  $\leq$ =900;  $\leq$ =1800

- побудова графічної залежності "вартість порошка - вага ".

2.2. Виконати редагування створених макрозасобів таким чином, щоб при їх виконанні на екрані монітора можна було б бачити графічну залежність "вартість порошка - вага" з використанням діаграм різних типів, зберегти відредаговані макрозасоби під новими іменами.

3. Показати схему даних - всі взаємопов'язані таблиці

# <span id="page-41-0"></span>**Частина 2. Створення додатків до інформаційного проекту в середовищі Visual Basic.**

## **Хід виконання.**

- 1. Відкрити Visual Basic. Створити новий проект File New Standart EXE.
- 2. На формі розташувати об'єкти TextBox1, TextBox2, … ( стільки, скільки потрібно); Data1 (рис.1):

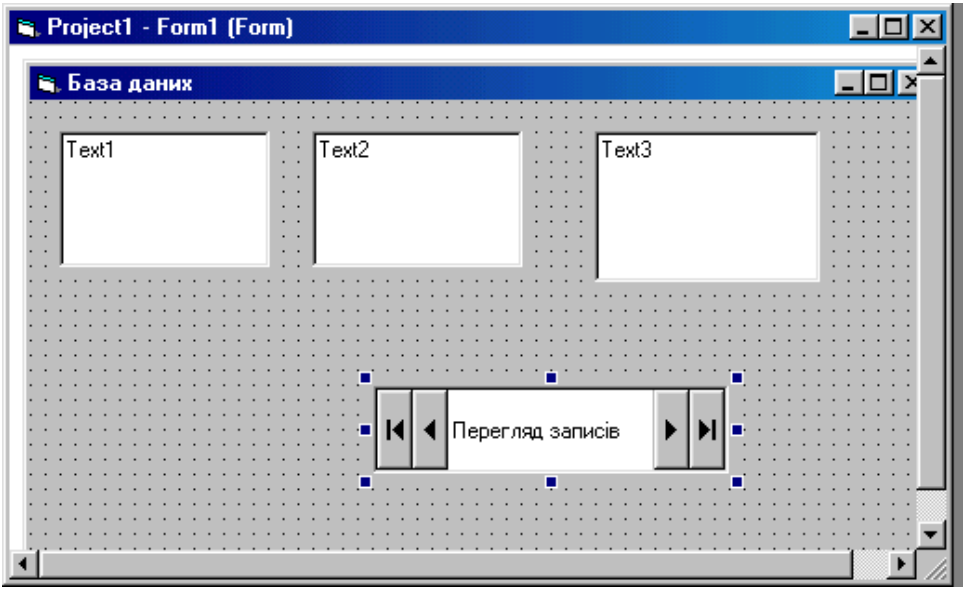

Рис. 1. Форма проекту «База даних»

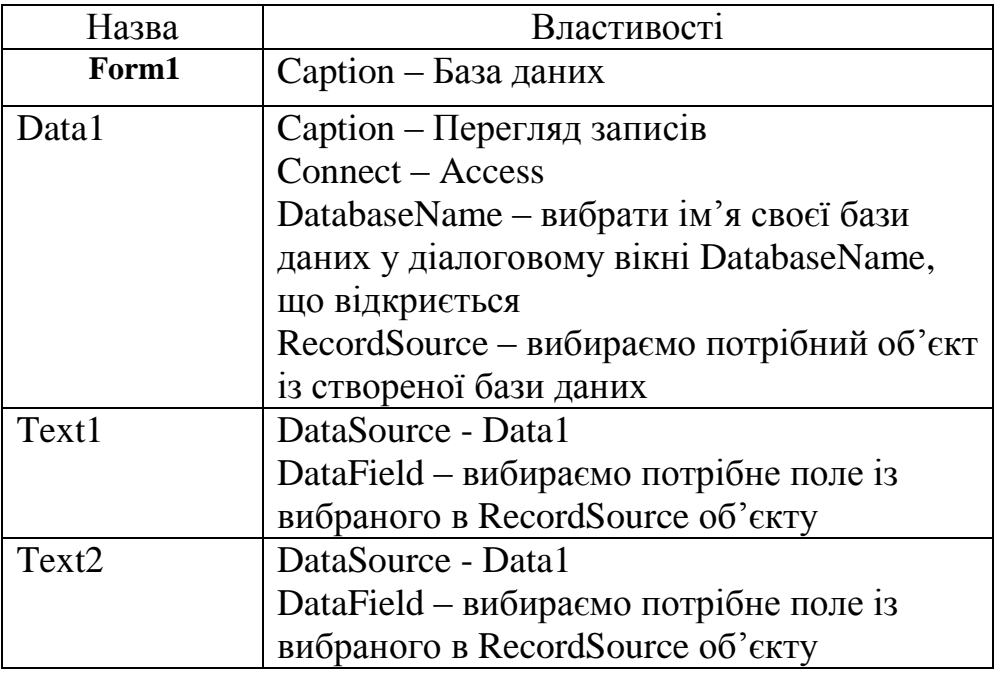

## **Об'єкти та їх властивості:**

**Зауваження!** В якості **RecordSource** брати тільки *запит*, в якому використовуються записи з обох таблиць.

3. Запустити проект на виконання (в режимі виконання проекту можна як проглядати записи, так і записувати нові). Додати новий запис.

# **Частина 3. Створення власної Web-сторінки.**

- <span id="page-42-0"></span>1. Для створення власної Web – сторінки в текстовому редакторі Word виконайте такі дії:
	- 1) Виберіть команду Файл Создать.
	- 2) Клацніть на вкладці Web страницы.
	- 3) Два рази клацніть на піктограмі Новая Web страница.
- 2. Створити три файли:
	- 1) головна сторінка (фотографія, біографія, основні дані);
	- 2) професійна сторінка (резюме, професійні досягнення, професійні уподобання);
	- 3) сторінка особистих захоплень.
- 3. Всі файли запам'ятовуються в форматі HTML: Файл Сохранить в формате HTML…
- 4. Кожна сторінка має забезпечувати перехід на інші сторінки (з головної на професійну і особисту, з професійної на особисту і головну, з особистої на професійну і головну), а також, по бажанню, на інші сайти і Web-сторінки в Internet. Намалювати зв'язки між сторінками у вигляді архітектури (рис.2):

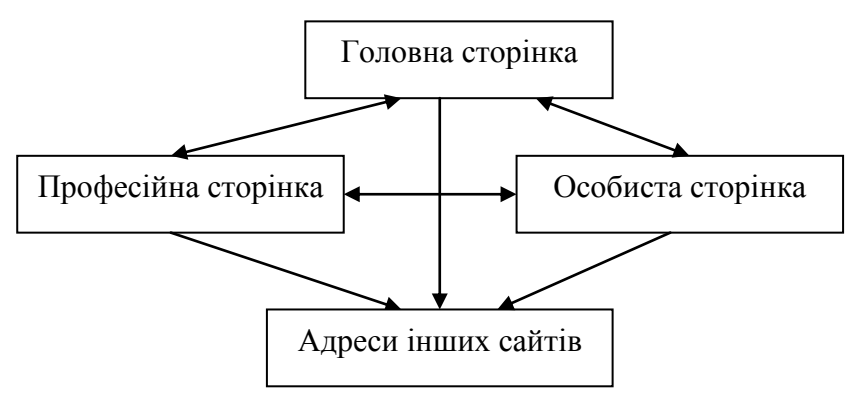

Рис. 2. Структура зв'язків на власній Web-сторінці.

5. Для зв'язку між сторінками на кожній сторінці потрібно вставити гіперпосилання. Для того, щоб вставити гіперпосилання у Web – сторінку, виконайте наступні дії:

- 1) Розташуйте курсор в позиції для вставки гіперпосилання;
- 2) Виберіть Вставка Добавить гиперссылку панелі інструментів. Відкриється діалогове вікно (рис. 3).
- 3) Введіть Web адресу або шлях і ім'я файлу в полі Связать с файлом/URL. Якщо ви не знаєте точного шляху до файлу, клацніть на кнопці Обзор.
- 4) Клацніть на кнопці Ок, щоб вставити гіперпосилання.

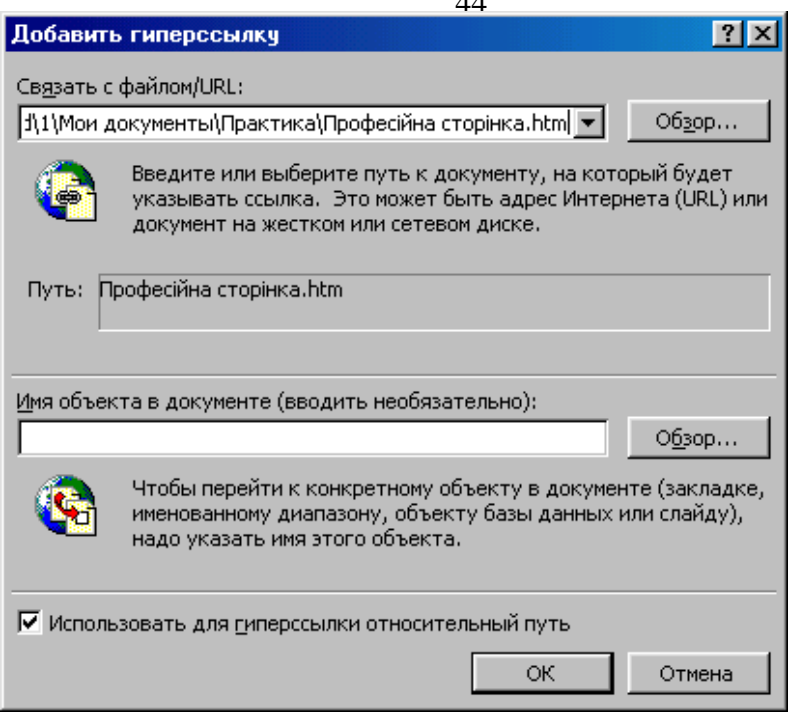

44

Рис. 3. Діалогове вікно *Добавить гиперссылку.*

Якщо у Web – сторінці (чи документі) вказівник миші опиняється на гіперпосиланні, він приймає форму руки. Достатньо клацнути на гіперпосиланні один раз, щоб отримати доступ до зв'язаного файлу (або зв'язаної Web – сторінки).

6. Щоб надати гіперпосиланню більш прийнятного імені, виконайте такі дії:

- 1. Клацніть правою кнопкою миші на гіперпосиланні.
- 2. Із контекстного меню виберіть пункт *Гиперссылка*.
- 3. З підменю виберіть пункт *Выделить гиперссылку*.
- 4. Введіть назву, яку ви хочете бачити в якості гіперпосилання (рис. 4):

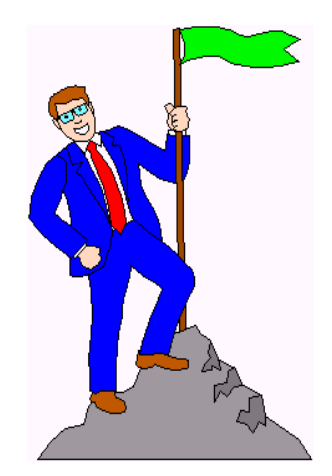

Перехід на професійну сторінку | Перехід на особисту сторінку

Рис. 4. Приклад головної сторінки з гіперпосиланнями.

- 7. Для того, щоб перевірити, як буде виглядати Ваша Web-сторінка в Internet, виконайте наступні дії:
	- 1) запустіть Microsoft Internet Explorer;
	- 2) натисніть Файл Открыть. Виберіть файл з головною сторінкою.

3) спробуйте переходити по сторінках, а також по інших адресах в Internet (у разі, якщо ви вставляли на них гіперпосилання):

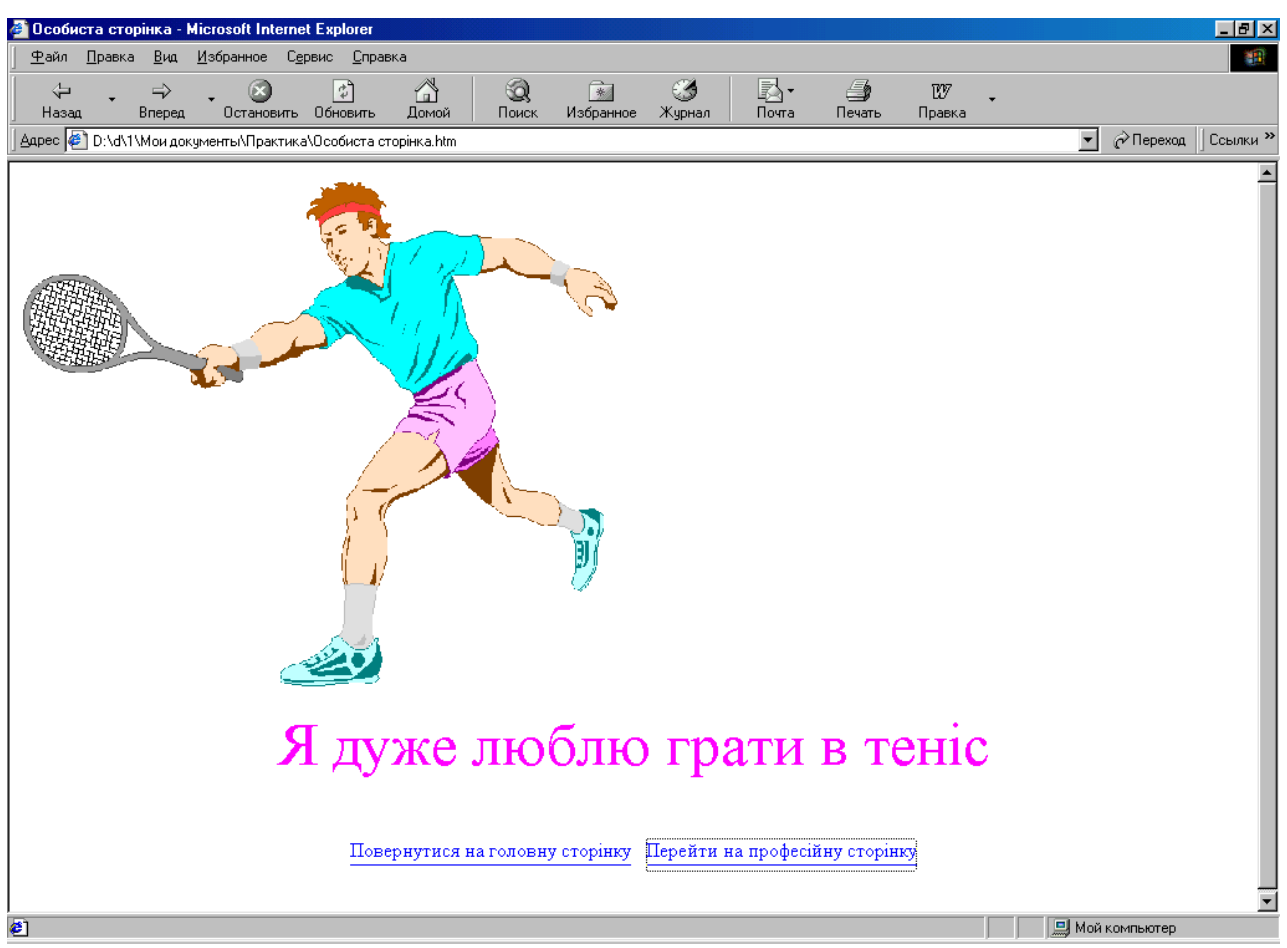

Рис. 5. Вікно програми Internet Explorer з особистою сторінкою.

# **УВАГА!!! ШАНОВНІ СТУДЕНТИ!**

Найкращі Web-сторінки будуть розташовані на сайті нашого універсистету!

# **Література**

- <span id="page-45-0"></span>1. Аббасов Ю. Internet 2000. - СПб.: BHV-Санкт-Петербург, 1999. - 440с.
- 2. Берзин С., Раков С. Internet у вас дома. СПб.: BHV-Санкт-Петербург, 1999. 736с.
- 3. К.Гетц, М.Джилберт. Программирование в Microsoft Office. Полное руководство по VBA: пер.с англ. – К.: Издательская группа BHV, 2000. – 768 с.
- 4. Колесников A. Excel 7.0 для Windows 95. К: BHV, 1996. 480с.
- 5. Раселман, Боб. Использование Visual Basic 5: Пер. с англ. К., М., СПб.: Издат. Дом "Вильямс", 1998. - 456с.: ил. - Парал. тит. англ.
- 6. Сайлер, Брайан, Споттс, Джефф. Использование Visual Basic 6. Специальное издание.: Пер. с англ. - М.; СПб.; К.: Издательский дом "Вильямс", 2001. – 832 с.: ил. - Парал. тит.
- 7. Стоцкий Ю. Самоучитель Office 2000. СПб.: Питер, 1999. 576с.
- 8. Шафран Э. Создание Web-страниц: Самоучитель (+CD). СПб.: Питер, 1999.- 320с.
- 9. Бемер С. FoxPro 2.6 для Windows. К.: Торгово-издательское бюро BHV, 1995.-463с.
- 10. Келли Дж. Самоучитель Access 97. СПб.: Питер, 1999. -336с.
- 11. Шнейдер, Роберт. Access для Windows 95 / серія "Без проблем!": Пер. с англ. М: Бином. - 336с.: ил.
- 12. Флорес И. Структуры и управление данными. М.: Финансы и статистика, 1992. - 319с.
- 13. Глушаков С.В., Ломотько Д.В. Базы данных: учебный курс. Харьков: Фолио; Ростов н/Д: Феникс; Киев: Абрис, 2000. - 504с.
- 14. Бісікало О.В. Лабораторний практикум з дисципліни "Моделі та структури даних". Метод.посібн. для студентів спеціальності "Економічна кібернетика" всіх форм навчання аграрних вищ. навч. закладів III-IV рівнів акредитації. – Вінниця, ВДАУ, 2005. – 12 с.
- 15. Бісікало О.В. Лаборат. практикум по вивченню СУБД Access та мови SQL з наскрізним прикладом бази даних. Метод. посібн. для студ. екон. спеціальностей всіх форм навчання аграрн. вищ. навч. закладів III-IV рівнів акредитації. – Вінниця, ВДАУ, 2005. – 47 с.

### **Навчальне видання**

Методичні вказівки для проведення навчальної практики з дисципліни "Бази даних та СУБД" для студентів 3 курсу факультету економіки та підприємництва денної форми навчання спеціальності 6.050.100 "Економічна кібернетика**"**.

Укладачі: Бісікало О.В., Бурденюк І.І., Станчук К.І., Черняк Н.І.

Підписано до друку\_\_\_\_\_\_\_\_\_\_\_Формат А5 (148,5х210 мм) Ум. друк. аркушів\_\_\_\_\_\_\_\_ Тираж\_\_\_\_\_\_\_\_\_ пр. Зам. №\_\_\_\_\_\_\_\_

Обчислювальний центр Вінницького державного аграрного університету 21008 Вінницька обл., Вінницький р-он, с. Агрономічне, вул. Сонячна, 3